Jülich, March 2016

# **SoilNet Control Panel Application**

# **Functional Description and**

# **Operating Instructions**

**V3.14**

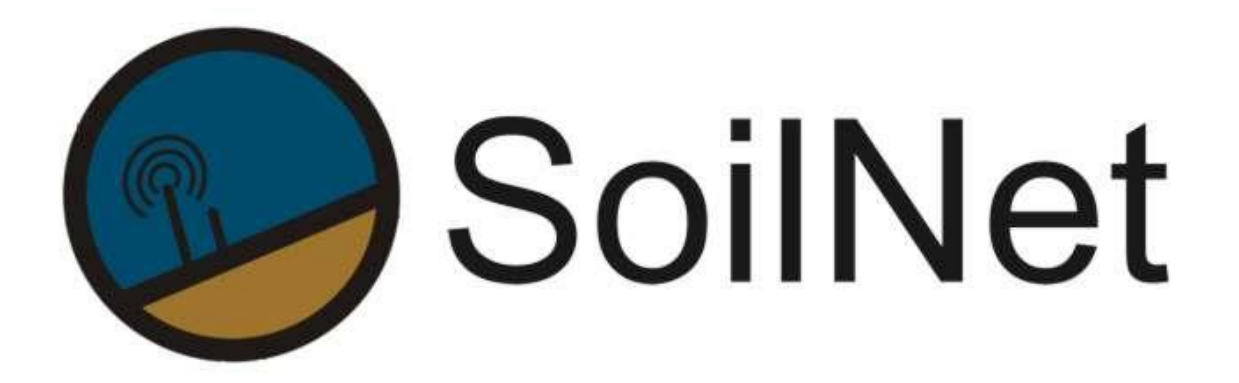

Wireless Sensor Network for Measuring Soil Moisture

Forschungszentrum Jülich GmbH

Institute of Bio- and Geosciences IBG-3

# **Table of Contents**

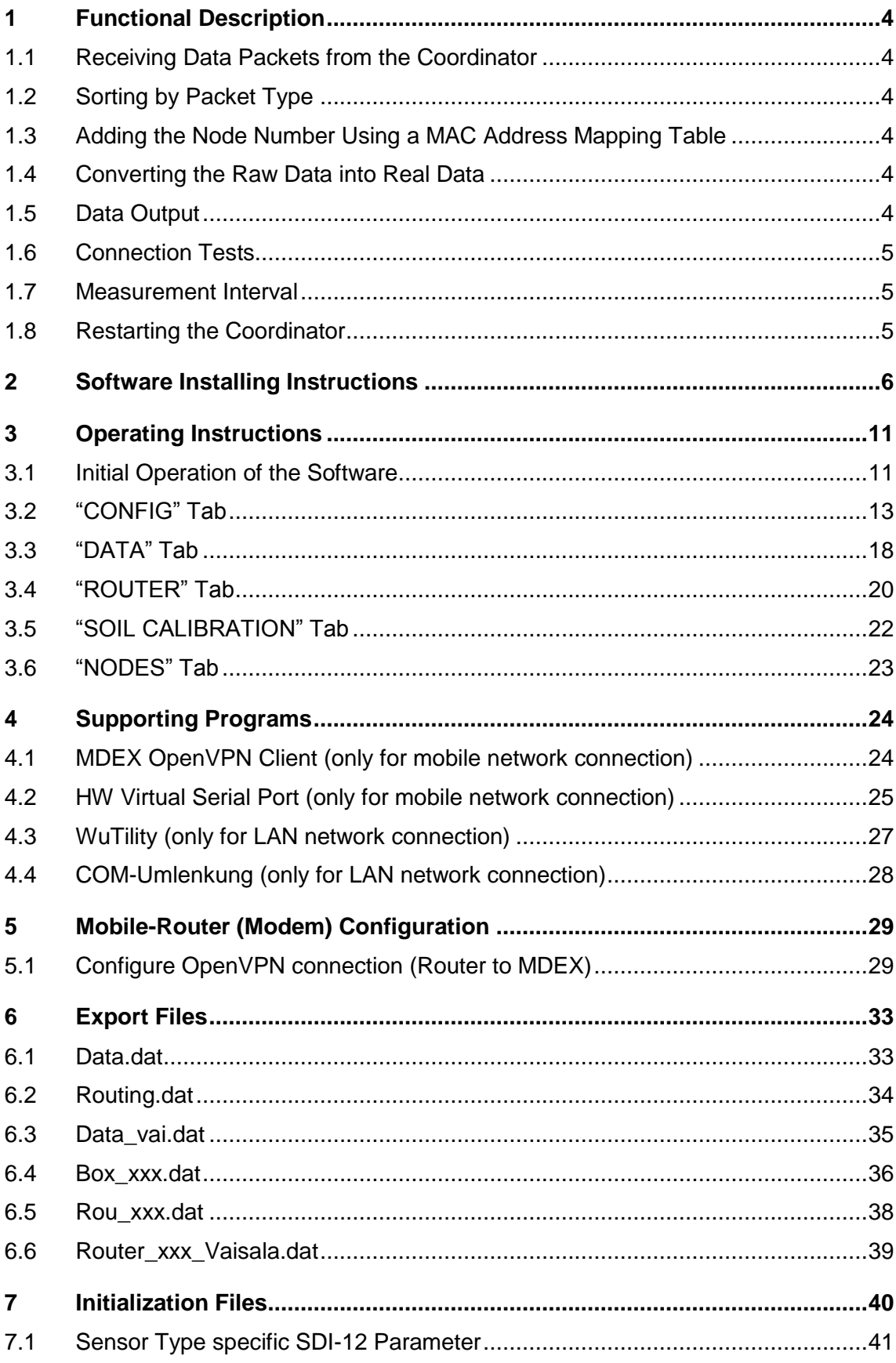

- 3 -

### <span id="page-3-0"></span>**1 Functional Description**

The SoilNet CPA software is described in the following sections.

### <span id="page-3-1"></span>**1.1 Receiving Data Packets from the Coordinator**

The coordinator receives the data packets from the components of the sensor network (*SoilNet EndDevice* & *SoilNet Router*) and transmits them to a Laptop (PC). Two data transmission options exist:

- Data is transmitted by modem. In this case the **C**ontrol **P**anel **A**pplication receives the stream of data via a virtual COM connection (HW Virtual Serial Port)
- <span id="page-3-2"></span>Data is transmitted using a COM-Server (RS232->TCP/IP) or directly via the serial port.

### **1.2 Sorting by Packet Type**

The received packets are initially sorted by type; an identifier is used to distinguish the source (e.g. SoilNet router packet). .

### <span id="page-3-3"></span>**1.3 Adding the Node Number Using a MAC Address Mapping Table**

The node number is determined from the transmitted MAC address of the wireless module using a configured table (NODES tab). Using this table, the data are mapped to corresponding node number.

### <span id="page-3-4"></span>**1.4 Converting the Raw Data into Real Data**

In order to be able to verify the transmitted data, the raw data are converted into the calibrated real data (see "calibration"). These data are available in the form of tables.

### <span id="page-3-5"></span>**1.5 Data Output**

In addition to the onscreen data visualisation, several output files are also generated:

**The following file type** contains the information from SoilNet components for entry in a database.

- SoilNet EndDevice: c:\SoilNet\Data\data.dat
- SoilNet RouterDevice: c:\SoilNet\Routing\routing.dat

- Vaisala: c:\SoilNet\Data\_Vaisala\data\_vai.dat

A script should regularly write the contents into a database. To do this, **move** the existing data files to another destination (Copy & Delete) and start the script parser at destination. New data files will be automatically generated by the CPA Software.

An example batch file can be found here: C:\SoilNet\batch\

The script execution time must be adapted to the measurement interval to ensure that the database is always up-to-date.

**Further output files** are generated individually for each component of the wireless sensor network. This facilitates a node-related analysis.

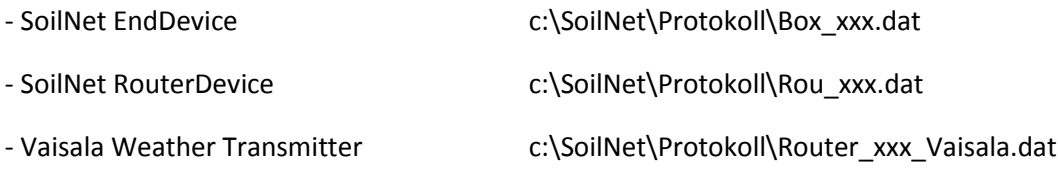

<span id="page-4-0"></span>**The specific file formats are documented in Chapter 5.**

### **1.6 Connection Tests**

To ensure reliable operation using a modem, a PING command is sent to the modem and the MDEX server (if applicable) at regular intervals. An indicator shows the status "STATE" and "TIME[ms]".

### <span id="page-4-1"></span>**1.7 Measurement Interval**

The measurement interval for each SoilNet EndDevice can be set on the interface within a range from 3 minutes up to 12 hours. (3min, 6min, 12min, 15min, 30min, 60min, 2h, 4h, 6h, 12h)

### <span id="page-4-2"></span>**1.8 Restarting the Coordinator**

In rare events, e.g. new organizing the routing tables, it may be appropriate to restart the coordinator.

This is not required during normal operation, since the network is self-organizing and has a selfhealing function that dynamically ensures sensible routing.

## <span id="page-5-0"></span>**2 Software Installing Instructions**

If you have your own unprepared laptop (PC) with MS WINDOWS , follow this steps: At first please change the region date and time format to german

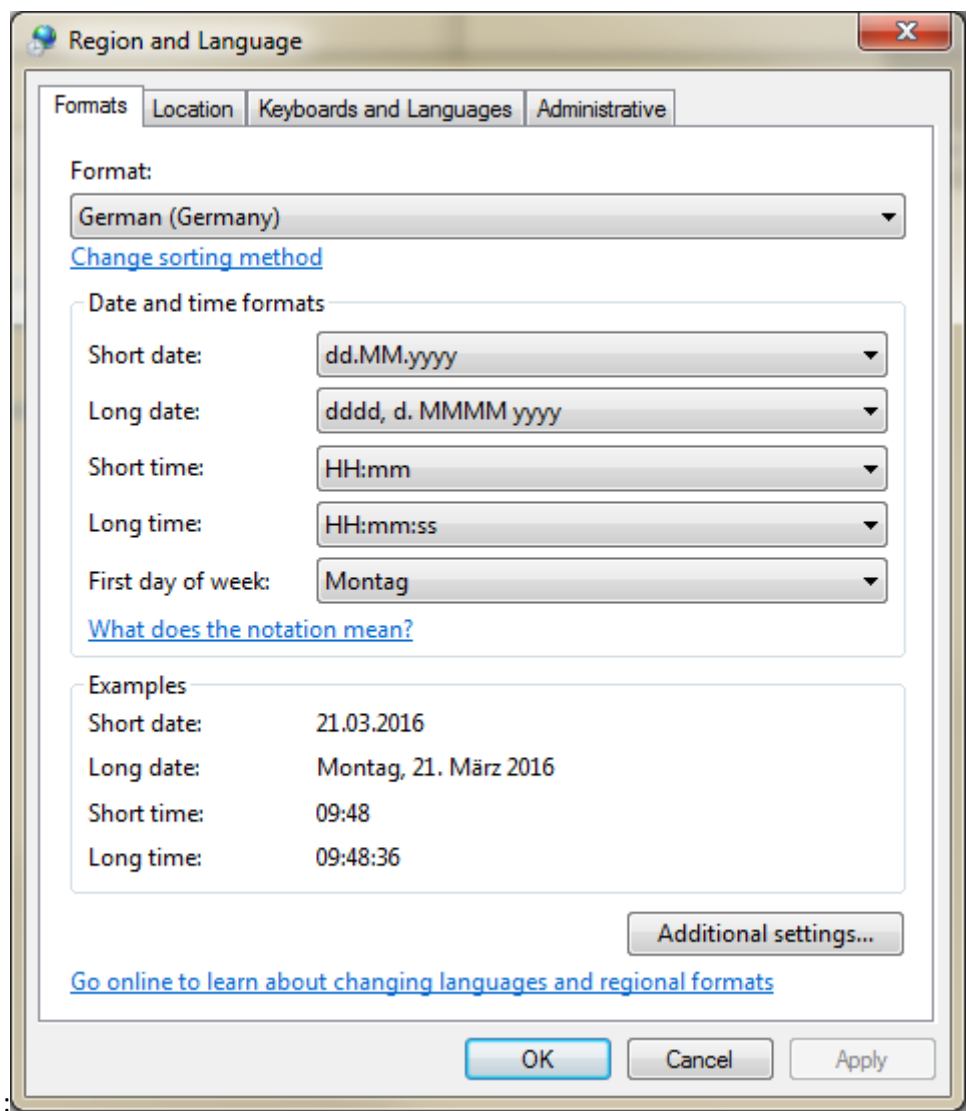

After that, install "SoilNet CPA Software" with Setup.exe file.

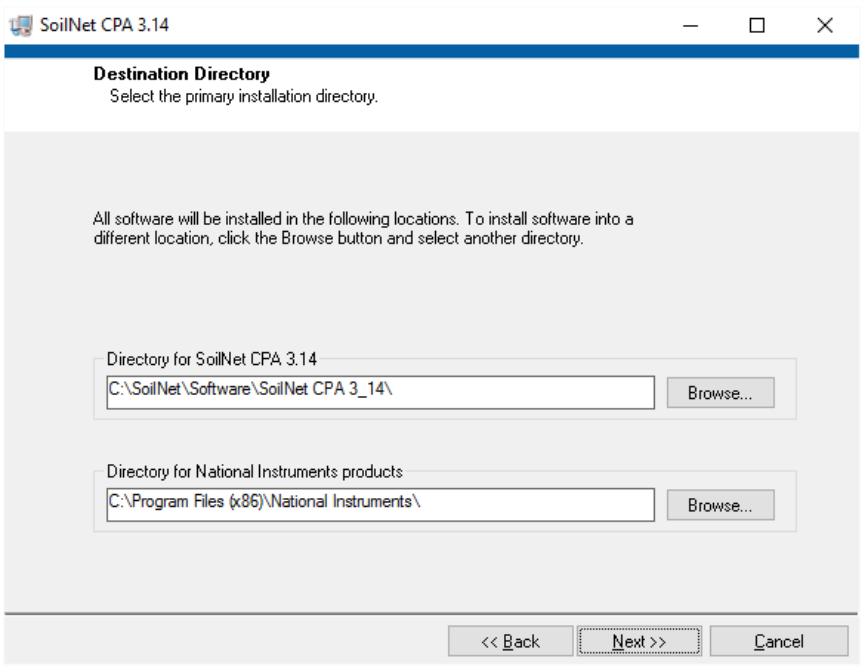

Check whether all the paths match. It's important to accept the suggested paths.

#### Click "Next"

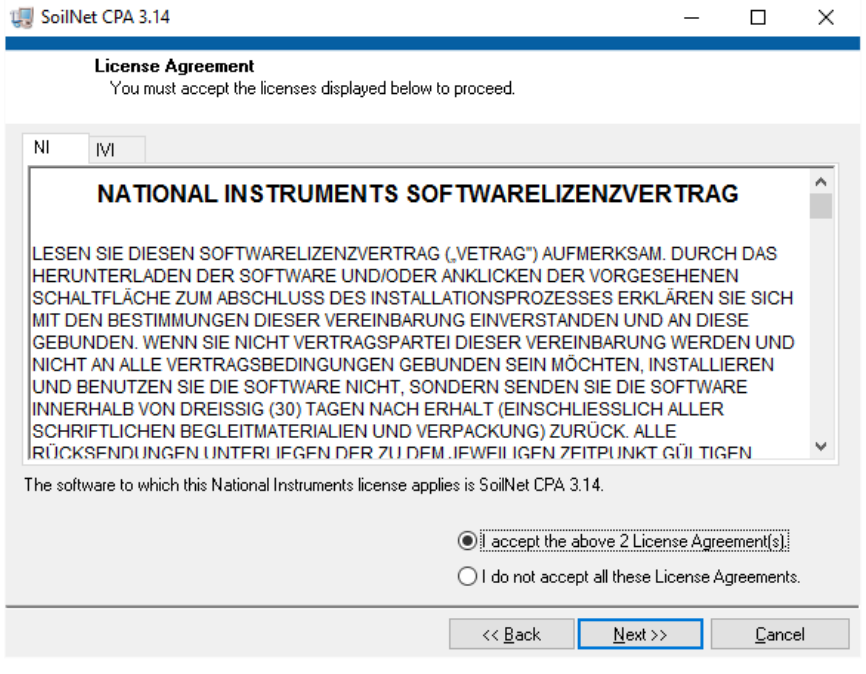

Accept the 2 license agreements.

Click "Next" to install the files and finish the installation.

Before you start this application please follow the next steps:

For mobile network connection via modem it is necessary to install the " HW Virtual Serial Port driver":

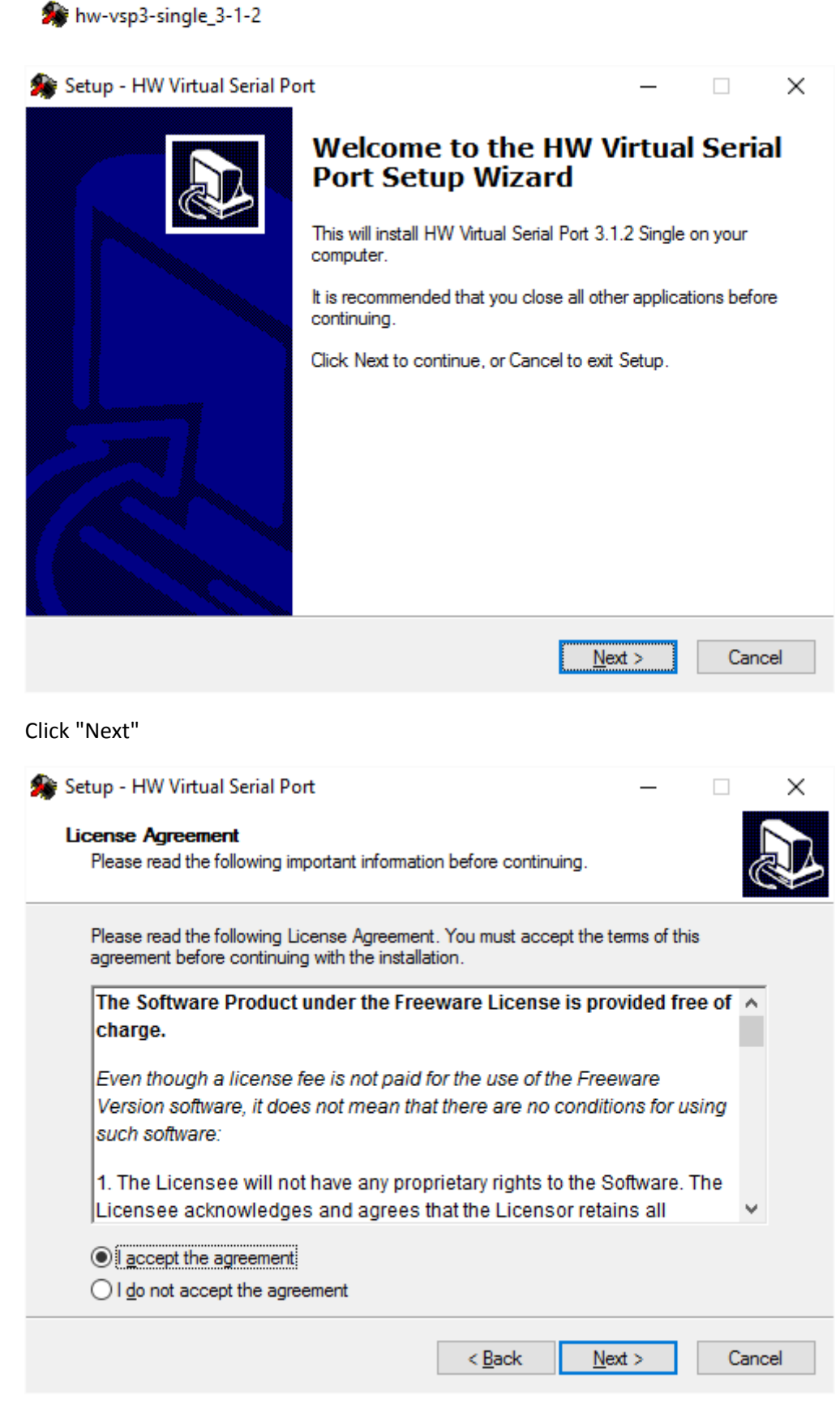

Accept the agreements. Click "Next"

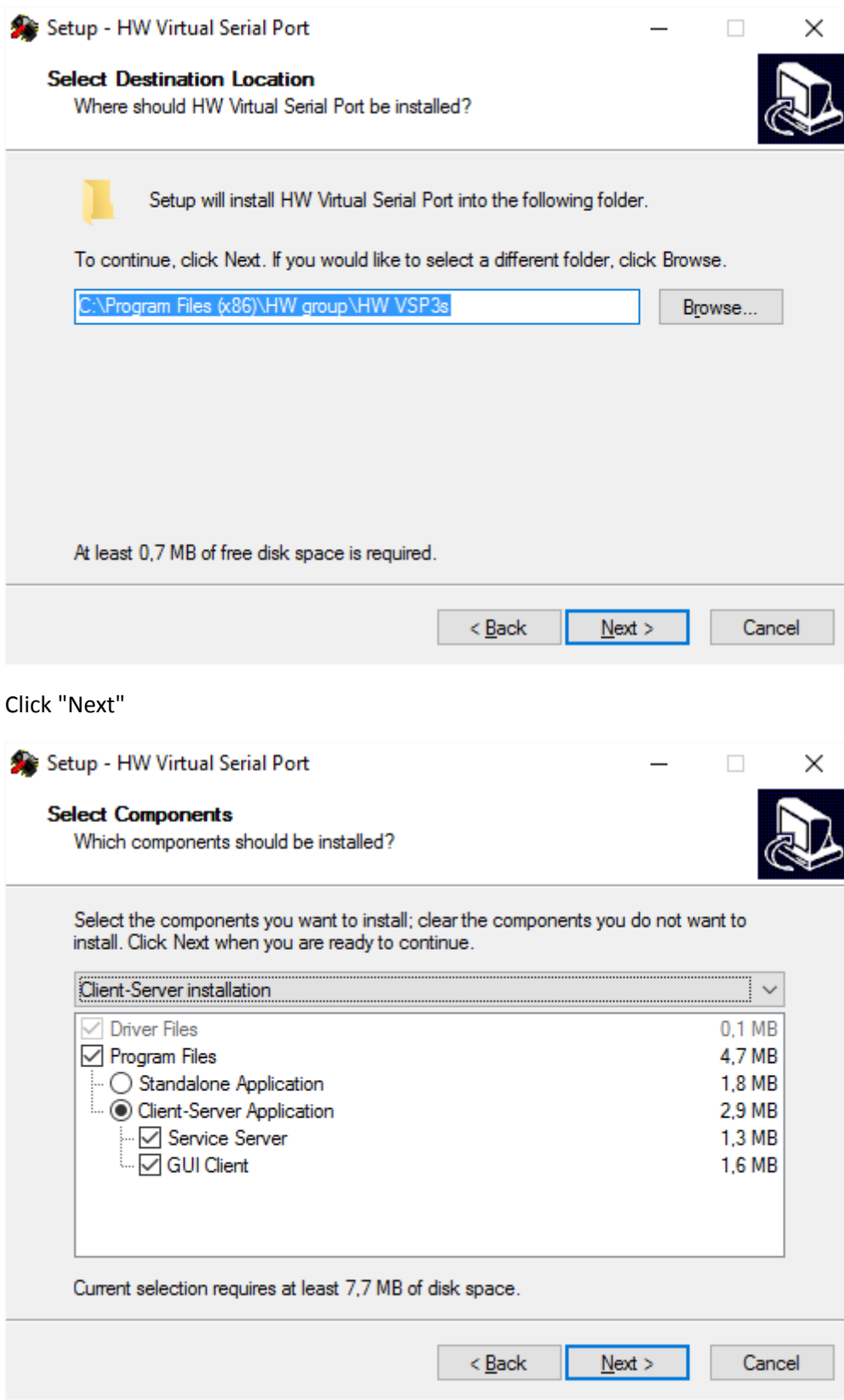

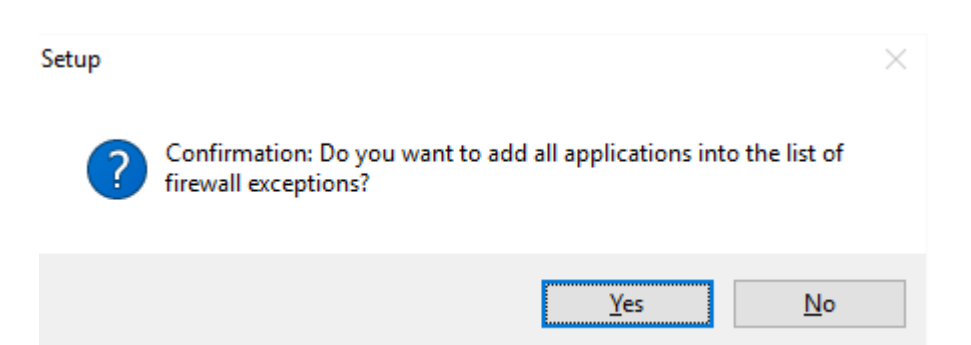

Add all applications into the the list of firewall! Click "Yes"

To use the new installed software read chapter 3.

### <span id="page-10-1"></span><span id="page-10-0"></span>**3 Operating Instructions**

### **3.1 Initial Operation of the Software**

[1] Connect the power supply unit and the network cable to the notebook.

- [2] Switch on the notebook.
- [3] Login
- [4] Enable internet access, if required, reconfigure.

**For mobile network connection via modem follow step 5 to 9,**

#### **for LAN network connection via COM Server follow step 10 to 11**

[5] If you are using **MDEX Open VPN service** check if "OpenVPNService" is running (Windows Task Manager, Services).If NOT please read chapter 4.1.

[6] Start "HW Virtual Serial Port" by double-clicking on the link(desktop).

A new icon is shown at the task bar on the right side.

[7] To check the HW VSP parameter, open the relevant window with a right click on this icon(Open HW VSP Client).

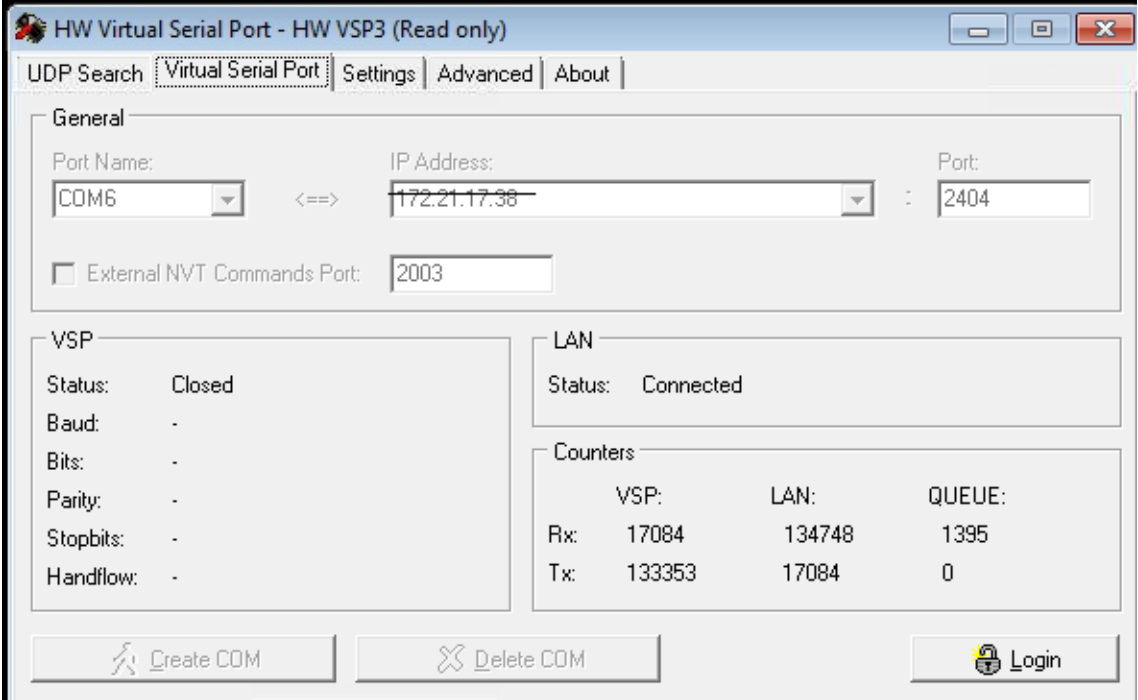

Figure 1 HW VSP1

LAN Status should be "Connected"

This status appears when the mobile router (modem) has been switched on and the connection has been established. IP Address is the address from the mobile router (Modem).

[8] Start the SoilNet CPA by double-click on the link in the centre of the desktop.

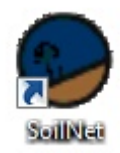

### [9] After SoilNet CPA Software is running, the HW Virtual Serial Port Parameter looks like:

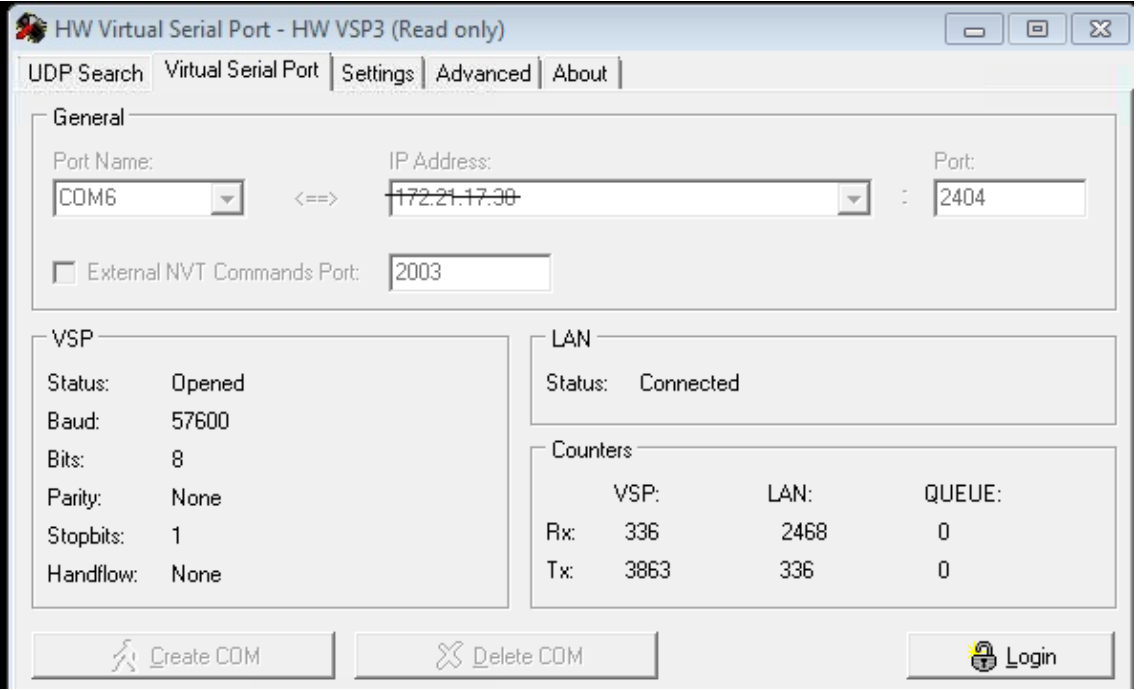

Figure 2 HW VSP 2

VSP Status is "Opened" with 57600 Baud.

Now you can see incoming data packets from different network sources, in the CPA Software (Chapter 2.2 Figure 4. )

### **For LAN network connection via COM Server:**

[10] Read Chapter 3.3 and 3.4 to set up the virtual COM Port.

[11] After the COM Port exists, start the SoilNet CPA 3.12 by double-click on the link in the centre of the desktop.

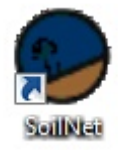

### <span id="page-12-0"></span>**3.2 "CONFIG" Tab**

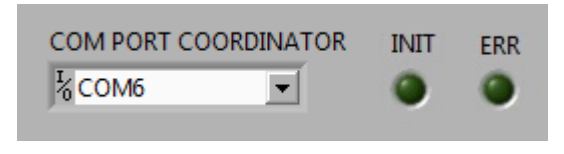

Figure 3 COM PORT

[1] Selection of the COM PORT (Coordinator Connection)

Select the virtual COM PORT for data transmission via a MODEM or via COM Server. The HW VSP software (MODEM) or the "COM UMLENKUNG" software (COM SERVER) will convert the IP data stream into the corresponding serial data stream. For details, see chapter 3.2 ,3.3,3.4.

"INIT" shows serial COM initialization status

"ERR" shows serial COM error status

Packet

158d00 215c4c 140526095400 3538 48751 141 0 1+6.32+13.7+7 2+7.11+13.7+11 3+7.05+12.9+8 4+6.54+13.1+10 5+6.56+12.6+6 6+7.37+12.5+9 0

Figure 4 COORDINATOR PACKET

Data stream received from the coordinator

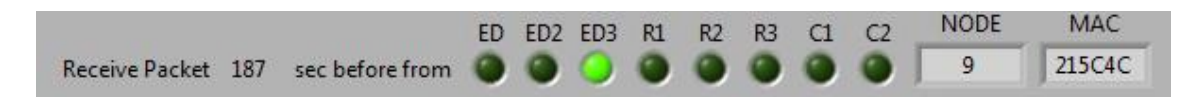

#### Figure 5 PACKET PROPERTIES

- Age of the displayed data packet in sec
- Type of source node
- ED: EndDevice (Version 1)
- ED2: EndDevice (Version 2)
- ED3: EndDevice (Version 3)
- R1: Router Part 1
- R2: Router Part 2
- R3: Vaisala
- C1: Coordinator Part 1
- C2: Coordinator Part 2
- Source node of the data
- MAC address of the source node

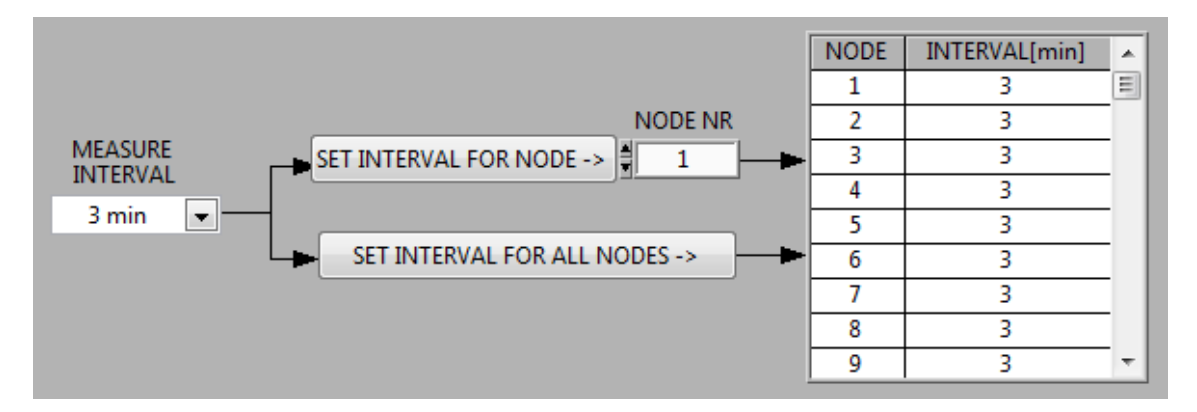

#### Figure 6 MEASURE INTERVAL

- MEASURE INTERVAL Choose the required measurement interval for one (SET INTERVAL FOR NODE) or for all (SET INTERVAL FOR ALL NODES)
- INTERVAL LIST shows chosen measurement intervals

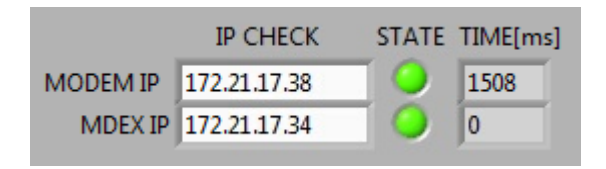

Figure 7 IP CHECK FUNCTION

- Entered MODEM or COM Server IP address insert the Modem IP address, find it in your MDEX confirmation email
- Entered MDEX IP address (not necessary with COM Server) insert the Mdex IP address, find it in your MDEX confirmation email

The IP Ping "STATE" result is updated every 15s. The LED shows if the ping packet is returned and the TIME[ms] how long it takes.

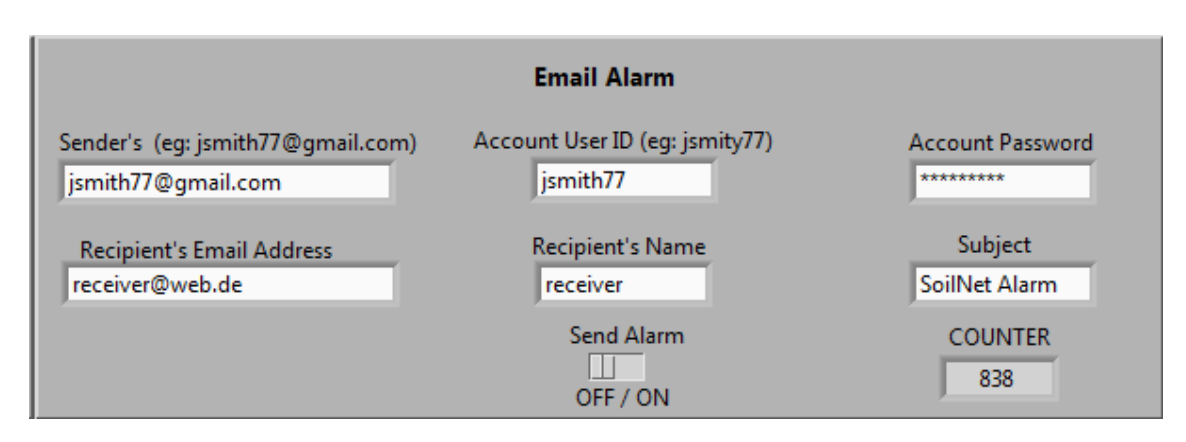

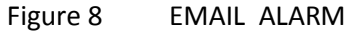

If the CPA Software receive no data from the coordinator for 900 seconds, the email alarm function sends a message to a configurable recipient.

Additionally, a message will be send if the coordinator or router battery voltage value falls below 11.5 Volt (Battery is nearly empty).

- Sender -> Email comes from….(only gmail account)
- Recipient -> Email goes to…
- Recipients Name -> Name of the sender
- Account User -> Username from senders email account
- Account Password -> Password from senders email account
- Subject -> Mails Subject
- Send Alarm -> If activated, the alarm email is send **one time,** triggered by the alarm conditions
- Counter -> With every incoming packet from the coordinator this value is set to 900. Counter decreases every second (Count down)

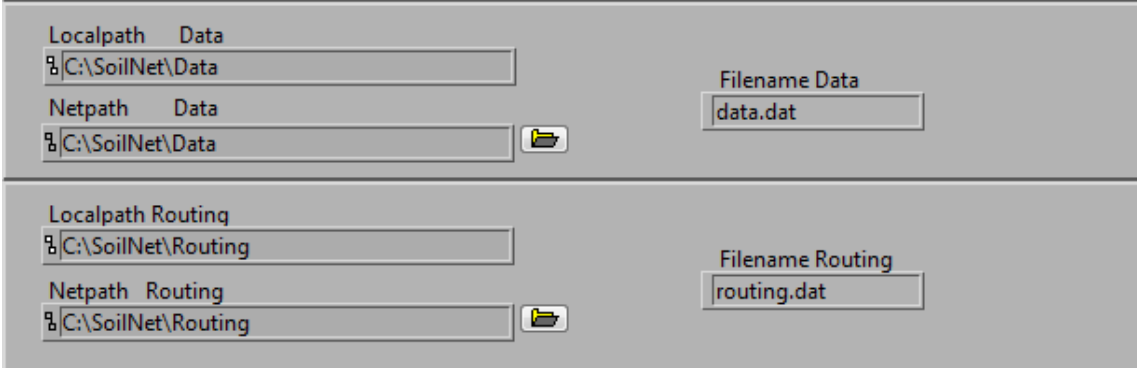

Figure 9 Path Data & Routing

The data output format is described in chapter 5

- **Localpath** data: directory for the SoilNet end device data.

The directory is fixed located on the notebook (C:\SoilNet\Data).

The data are stored here when the storage location on the network

- **Netpath data**

is unavailable.

- **Filename data** The filename "data.dat" is selectable.
- **Localpath Routing**: directory for the SoilNet router data.

The directory is fixed located on the notebook (C:\SoilNet\Routing).

The router data are stored here when the storage location on the network

- **Netpath Routing**

is unavailable.

- **Filename router data**

The filename "router.dat" is selectable.

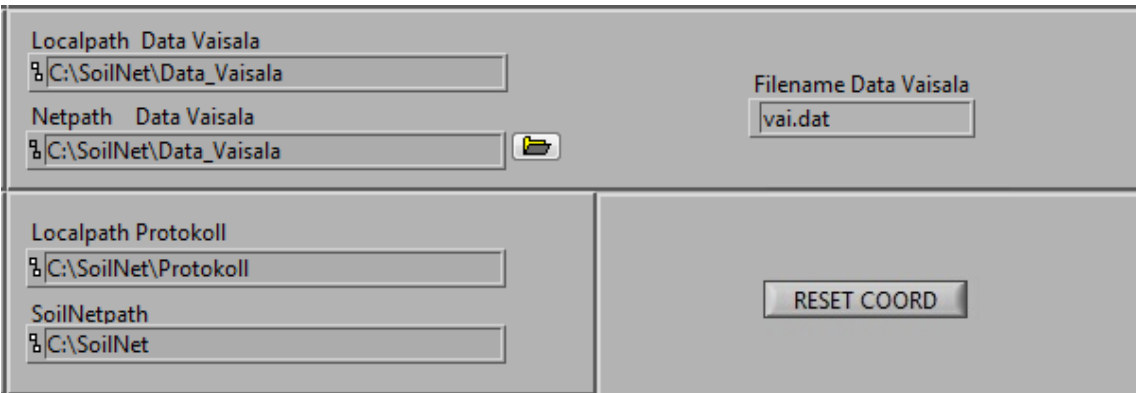

Figure 10 Path Vaisala & Protokoll

- **Localpath Data Vaisala**: directory for "Vaisala WXT 520" data.

The directory is fixed located on the notebook (C:\SoilNet\Data\_Vaisala

The data are stored here when the storage location on the network

#### - **Netpath Data Vaisala**

is unavailable.

#### - **Filename Data Vaisala**

The filename "vai.dat" is selectable.

#### - **Localpath Protokoll**

The data from each SoilNet component (EndDevice, Coordinator, Router, Vaisala) are also saved separately in the directory

C:\SoilNet\Protokoll\.

These files are therefore well suited for component specific analysis.

- **SoilNet Path**

**Fixed** directory for all necessary SoilNet files.

### <span id="page-17-0"></span>**3.3 "DATA" Tab**

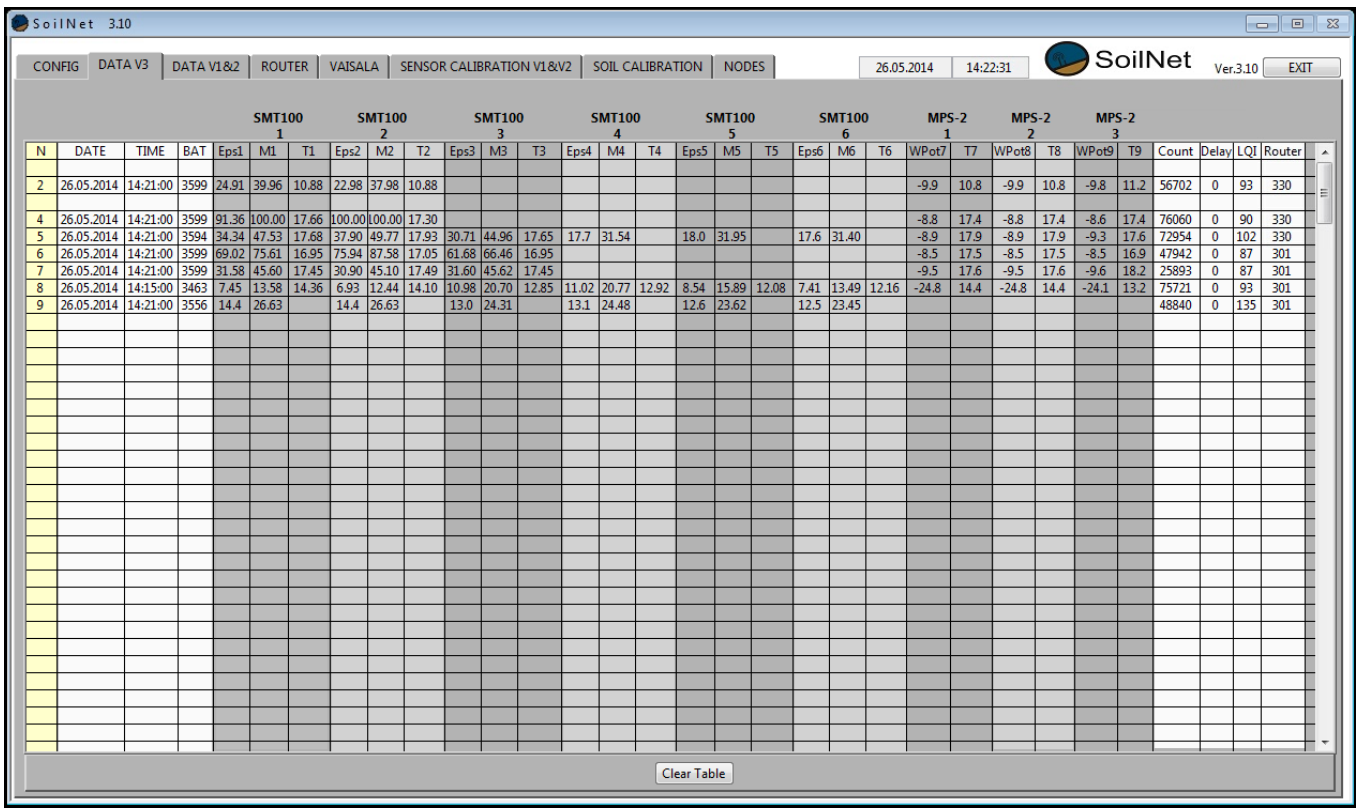

Figure 11 DATA V3

The data last received from the SoilNet EndDevice (measuring box) are listed in folder DATA V3 tab.

In detail:

#### **NODE**

Measuring box number in ascending order.

#### **DATE, TIME**

Time stamp of the last measurement received.

#### **BAT**

Voltage of the lithium battery (please replace the battery if the voltage drops below 3.0 V).

### **Eps1**

Measured dielectric permittivity by SMT100 sensor 1

### **M1**

Computed soil moisture value in % vol. from measured dielectric permittivity of SMT100 sensor 1

### **T1**

Measured temperature in C° by SMT100 sensor 1

### **Eps2**

Measured dielectric permittivity by SMT100 sensor 2

### **M2**

Computed soil moisture value in % vol. from measured dielectric permittivity of SMT100 sensor 2

### **T2**

Measured temperature in C° by SMT100 sensor 2

**…**

### **Eps6**

Measured dielectric permittivity by SMT100 sensor 6

### **M6**

Computed soil moisture value in % vol. from measured dielectric permittivity of SMT100 sensor 6

### **T6**

Measured temperature in C° by SMT100 sensor 6

### **COUNT**

Measurement counter increased by the end device for every measurement and transmitted after each measurement.

### **DELAY**

Number of measurements buffered on site. Measurement data that cannot be transmitted correctly is stored on the device and are transmitted again as soon as the transmission path has been reactivated. Over 3 million measurements can be stored in this way.

### **LQI (Line Quality Index)**

Transmission quality index indicating the signal strength of the wireless link between the SoilNet end device and the associated router (value range 0–255, sufficient if above 60).

### **ROUTER**

The SoilNet router device that relays the packets from the end device.

The network will automatically configure the best communication path.

### <span id="page-19-0"></span>**3.4 "ROUTER" Tab**

|                    | SoilNet 3.10                                                                                          |                         |  |                                                                                                    |  |  |                                   |  |  |              |  |  |  |                          |                          |            |       |                          |                         |                |             |                          |           |                         |  |   |                             | $\boxed{\circ}$ |
|--------------------|----------------------------------------------------------------------------------------------------|-------------------------|--|----------------------------------------------------------------------------------------------------|--|--|-----------------------------------|--|--|--------------|--|--|--|--------------------------|--------------------------|------------|-------|--------------------------|-------------------------|----------------|-------------|--------------------------|-----------|-------------------------|--|---|-----------------------------|-----------------|
|                    | CONFIG   DATA V3   DATA V1&2   ROUTER   VAISALA   SENSOR CALIBRATION V1&V2   SOIL CALIBRATION   NODES |                         |  |                                                                                                    |  |  |                                   |  |  |              |  |  |  |                          |                          | 26.05.2014 |       | 15:38:20                 |                         |                |             |                          |           |                         |  |   | SoilNet <sub>Ver.3.10</sub> | <b>EXIT</b>     |
|                    |                                                                                                    |                         |  |                                                                                                    |  |  |                                   |  |  |              |  |  |  |                          |                          |            |       |                          |                         |                |             |                          |           |                         |  |   |                             |                 |
|                    |                                                                                                    |                         |  |                                                                                                    |  |  |                                   |  |  |              |  |  |  |                          |                          |            |       |                          |                         |                |             |                          |           |                         |  |   |                             |                 |
| <b>NODE</b><br>301 | <b>DATE</b><br>26.05.2014                                                                             | <b>TIME</b><br>15:36:27 |  | $\frac{1847}{12131} - \frac{171}{40.0} - \frac{171}{40.0} - \frac{1}{201} - \frac{1}{201} - \frac{1}{201} - \frac{1}{201} - \frac{1}{201} - \frac{1}{201} - \frac{1}{201} - \frac{1}{201} - \frac{1}{201} - \frac{1}{201} - \frac{1}{201} - \frac{1}{201} - \frac{1}{201} - \frac{1}{201} - \frac{1}{201} - \frac{1}{201} - \frac{1}{201} - \frac{1}{201}$ |  |  |                                   |  |  |              |  |  |  |                          |                          |            |       |                          |                         |                |             |                          |           |                         |  |   |                             |                 |
|                    |                                                                                                    |                         |  |                                                                                                    |  |  |                                   |  |  |              |  |  |  |                          |                          |            |       |                          |                         |                |             |                          |           |                         |  |   |                             |                 |
|                    |                                                                                                    |                         |  |                                                                                                    |  |  |                                   |  |  |              |  |  |  |                          |                          |            |       |                          |                         |                |             |                          |           |                         |  |   |                             |                 |
|                    |                                                                                                    |                         |  |                                                                                                    |  |  |                                   |  |  |              |  |  |  |                          |                          |            |       |                          |                         |                |             |                          |           |                         |  |   |                             |                 |
|                    |                                                                                                    |                         |  |                                                                                                    |  |  |                                   |  |  |              |  |  |  |                          |                          |            |       |                          |                         |                |             |                          |           |                         |  |   |                             |                 |
|                    |                                                                                                    |                         |  |                                                                                                    |  |  |                                   |  |  |              |  |  |  |                          |                          |            |       |                          |                         |                |             |                          |           |                         |  |   |                             |                 |
|                    |                                                                                                    |                         |  |                                                                                                    |  |  |                                   |  |  |              |  |  |  |                          |                          |            |       |                          |                         |                |             |                          |           |                         |  |   |                             |                 |
|                    |                                                                                                    |                         |  |                                                                                                    |  |  |                                   |  |  |              |  |  |  |                          |                          |            |       |                          |                         |                |             |                          |           |                         |  |   |                             |                 |
|                    |                                                                                                    |                         |  |                                                                                                    |  |  |                                   |  |  |              |  |  |  |                          |                          |            |       |                          |                         |                |             |                          |           |                         |  |   |                             |                 |
|                    |                                                                                                    |                         |  |                                                                                                    |  |  |                                   |  |  |              |  |  |  |                          |                          |            |       |                          |                         |                |             |                          |           |                         |  |   |                             |                 |
|                    |                                                                                                    |                         |  |                                                                                                    |  |  |                                   |  |  |              |  |  |  |                          |                          |            |       |                          |                         |                |             |                          |           |                         |  |   |                             |                 |
|                    |                                                                                                    |                         |  |                                                                                                    |  |  |                                   |  |  |              |  |  |  |                          |                          |            |       |                          |                         |                |             |                          |           |                         |  |   |                             |                 |
|                    |                                                                                                    |                         |  |                                                                                                    |  |  |                                   |  |  |              |  |  |  |                          |                          |            |       |                          |                         |                |             |                          |           |                         |  |   |                             |                 |
|                    |                                                                                                    |                         |  |                                                                                                    |  |  |                                   |  |  |              |  |  |  |                          |                          |            |       |                          |                         |                |             |                          |           |                         |  |   |                             |                 |
|                    |                                                                                                    |                         |  |                                                                                                    |  |  |                                   |  |  |              |  |  |  |                          |                          |            |       |                          |                         |                |             |                          |           |                         |  |   |                             |                 |
|                    |                                                                                                    |                         |  |                                                                                                    |  |  |                                   |  |  |              |  |  |  |                          |                          |            |       |                          |                         |                |             |                          |           |                         |  |   |                             |                 |
|                    |                                                                                                    |                         |  |                                                                                                    |  |  |                                   |  |  |              |  |  |  |                          |                          |            |       |                          |                         |                |             |                          |           |                         |  |   |                             |                 |
|                    |                                                                                                    |                         |  |                                                                                                    |  |  |                                   |  |  |              |  |  |  |                          |                          |            |       |                          |                         |                |             |                          |           |                         |  |   |                             |                 |
|                    |                                                                                                    |                         |  |                                                                                                    |  |  |                                   |  |  |              |  |  |  |                          |                          |            |       |                          |                         |                |             |                          |           |                         |  |   |                             |                 |
| 330                | 26.05.2014 15:36:10 12172 -40,0 -40,0 2639 3 5 0                                                      |                         |  |                                                                                                    |  |  | $0$ 301 204 4 84 2 93 5 105 0 0 0 |  |  |              |  |  |  | $\overline{\phantom{0}}$ | $\overline{\phantom{0}}$ | $\bullet$  | $0$ 0 | $\overline{\phantom{a}}$ | $\overline{\mathbf{0}}$ | $\overline{0}$ | $ 0\rangle$ | $\overline{\phantom{a}}$ | $\bullet$ | $\overline{\mathbf{0}}$ |  | 0 | $\overline{\mathbf{0}}$     |                 |
|                    |                                                                                                    |                         |  |                                                                                                    |  |  |                                   |  |  |              |  |  |  |                          |                          |            |       |                          |                         |                |             |                          |           |                         |  |   |                             |                 |
|                    |                                                                                                    |                         |  |                                                                                                    |  |  |                                   |  |  | <b>Clear</b> |  |  |  |                          |                          |            |       |                          |                         |                |             |                          |           |                         |  |   |                             |                 |
|                    |                                                                                                    |                         |  |                                                                                                    |  |  |                                   |  |  |              |  |  |  |                          |                          |            |       |                          |                         |                |             |                          |           |                         |  |   |                             |                 |

Figure 12 Router parameter table

The data last transmitted by the SoilNet router are listed on the ROUTER tab.

In detail:

#### **NODE**

Router number, in ascending order.

#### **DATE, TIME**

Time stamp of the last measurement received.

#### **BAT**

Voltage of the lead gel battery (12 V) in mV. Replace the battery when voltage < **11.5 V**.

### **T1**

Outside temperature in °C (2 m above ground)

### **T2**

Outside temperature in °C (0.2 m above ground)

#### **COUNT**

Measurement counter, increased by the router and transmitted for each measurement.

**RT**

Routing table size, number of entries in the local routing table. Every packet sent via the router requires an entry.

#### **NT**

Neighbour table size; each component directly connected to the router will generate an entry. The value corresponds to the number of entries.

### **N1–N16**

Entry in the neighbour table. The component that is directly connected to the router is displayed here.

### **LQI1–LQI16**

Quality of the connection (link) to the respective component (value range 0–255, sufficient if above 60).

### **D**

Hierarchy of the router within the routing tree.

### **CLEAR BUTTON**

Deletes the entries in the table; does not delete the tables themselves (located on the routers), but only their visualizations.

### <span id="page-21-0"></span>**3.5 "SOIL CALIBRATION" Tab**

| DATA V3<br>CONFIG <sub>I</sub> |                | DATA V1&2   ROUTER   VAISALA |      |                |                 |                                                                         |                                     |                 |              | SENSOR CALIBRATION V1&V2 SOIL CALIBRATION |              |                 |                      |                                                                        | <b>NODES</b>                        |                |                 |                                                                                      | 10.06.2014 |                              | 14:19:32     |                    |              |                | SoilNet                 | Ver.3.10 |
|--------------------------------|----------------|------------------------------|------|----------------|-----------------|-------------------------------------------------------------------------|-------------------------------------|-----------------|--------------|-------------------------------------------|--------------|-----------------|----------------------|------------------------------------------------------------------------|-------------------------------------|----------------|-----------------|--------------------------------------------------------------------------------------|------------|------------------------------|--------------|--------------------|--------------|----------------|-------------------------|----------|
|                                |                |                              |      |                |                 |                                                                         |                                     |                 |              |                                           |              |                 |                      |                                                                        |                                     |                |                 |                                                                                      |            |                              |              |                    |              |                |                         |          |
|                                |                |                              |      |                |                 |                                                                         |                                     |                 |              |                                           |              |                 |                      |                                                                        |                                     |                |                 |                                                                                      |            |                              |              |                    |              |                |                         |          |
|                                |                |                              |      |                |                 | <b>SPECIFIC FOR EACH SENSOR</b>                                         |                                     |                 |              |                                           |              |                 |                      |                                                                        |                                     |                |                 |                                                                                      |            | <b>FIXED FOR ALL SENSORS</b> |              |                    |              |                |                         |          |
|                                |                |                              |      |                |                 | <b>Permittivity (Eps) to SWC %</b>                                      |                                     |                 |              |                                           | <b>CRIM</b>  |                 |                      |                                                                        | <b>TOPP</b>                         |                |                 | Permittivity (Eps) to SWC % (Fixed for all sensors)                                  |            |                              |              |                    |              |                |                         |          |
|                                |                |                              |      |                |                 | %Vol=100*((Eps**alph-(1-POR)*KS**alph-POR*(1**alph))/(KW**0.5-1**alph)) |                                     |                 |              |                                           |              |                 |                      |                                                                        |                                     |                |                 | %Vol=100* (0.0000043 * Eps**3 - 0.00055 * Eps**2 + 0.0292 * Eps - 0.053)             |            |                              |              |                    |              |                |                         |          |
|                                |                |                              |      |                |                 |                                                                         |                                     |                 |              |                                           |              |                 |                      |                                                                        |                                     |                |                 |                                                                                      |            |                              |              |                    |              |                |                         |          |
| <b>NODE</b>                    |                | Sensor 1                     |      |                | <b>Sensor 2</b> |                                                                         |                                     |                 |              | Sensor 3                                  |              |                 |                      | <b>Sensor 4</b>                                                        |                                     |                | <b>Sensor 5</b> |                                                                                      |            | Sensor <sub>6</sub>          |              |                    |              |                |                         |          |
| FROM $\frac{4}{3}$ 1           |                | POR <sub>1</sub>             |      |                |                 | Ks1 Kw1 alph1 POR2                                                      |                                     | Ks2 Kw2 alph2   |              | POR <sub>3</sub>                          |              |                 |                      | Ks3 Kw3 alph3 POR4                                                     |                                     |                |                 | Ks4 Kw4 alph4 POR5                                                                   |            |                              |              | Ks5 Kw5 alph5 POR6 | Ks           |                | $Kw6$ alph <sub>6</sub> |          |
| TO 3 300                       |                |                              |      |                |                 | $0,5929$ 2,08 78,54 0,50 0,5929 2,08 78,54 0,50                         |                                     |                 |              |                                           |              |                 |                      |                                                                        |                                     |                |                 | 0,5929 2,08 78,54 0,50 0,5929 2,08 78,54 0,50 0,5929 2,08 78,54 0,50 2,08 78,54 0,50 |            |                              |              |                    |              |                |                         |          |
|                                |                |                              |      |                |                 |                                                                         |                                     |                 |              |                                           |              |                 | <b>SET PARAMETER</b> |                                                                        |                                     |                |                 |                                                                                      |            |                              |              |                    |              |                |                         |          |
|                                | <b>NODE</b>    | POR1                         | Ks1  | Kw1            | alph1           | POR <sub>2</sub>                                                        | Ks2                                 | Kw <sub>2</sub> |              | alph2 POR3                                | Ks3          | Kw <sub>3</sub> |                      | alph <sub>3</sub> POR4                                                 | Ks4                                 | Kw4            | alph4           | POR5                                                                                 | Ks5        | Kw <sub>5</sub>              |              | alph5 POR6         | Ks6          | Kw6            | alph <sub>6</sub>       |          |
|                                |                | 0.5929                       | 2.08 | 78.54          | 0.50            | $0.5929$   2.08                                                         |                                     | 78.54           | 0.50         | 0.5929                                    | 2.08         | 78.54           | 0.50                 | 10.5929                                                                | 2.08                                | 78.54          | 0.50            | $0.5929$ 2.08                                                                        |            | 78.54                        | 0.50         | 0.5929             | 2.08         | 78.54          | 0.50                    |          |
|                                |                | 0.5929                       | 2.08 | 78.54          | 0.50            | $0.5929$   2.08                                                         |                                     | 78.54           | 0.50         | 0.5929                                    | 2.08         | 78.54           | 0.50                 | 0.5929                                                                 | 2.08                                | 78.54          | 0.50            | $0.5929$   2.08                                                                      |            | 78.54                        | 0.50         | 0.5929             | 2.08         | 78.54          | 0.50                    |          |
|                                | B              | 0.5929                       | 2.08 | 78.54          | 0.50            | $0.5929$ 2.08                                                           |                                     | 78.54           | 0.50         | 0.5929                                    | 2.08         | 78.54           | 0.50                 | 0.5929                                                                 | $\begin{array}{c} \end{array}$ 2.08 | 78.54          | 0.50            | $0.5929$ 2.08                                                                        |            | 78.54                        | 0.50         | 0.5929             | 2.08         | 78.54          | 0.50                    |          |
|                                | $\mathcal{L}$  | 0.5929                       | 2.08 | 78.54          | 0.50            | $0.5929$ 2.08                                                           |                                     | 78.54           | 0.50         | 0.5929                                    | 2.08         | 78.54           | 0.50                 | 0.5929                                                                 | 2.08                                | 78.54          | 0.50            | $0.5929$   2.08                                                                      |            | 78.54                        | 0.50         | 0.5929             | 2.08         | 78.54          | 0.50                    |          |
|                                | -5             | 0.5929                       | 2.08 | 78.54          | 0.50            | 0.5929                                                                  | 2.08                                | 78.54           | 0.50         | 0.5929                                    | 2.08         | 78.54           | 0.50                 | 0.5929                                                                 | 2.08                                | 78.54          | 0.50            | $0.5929$ 2.08                                                                        |            | 78.54                        | 0.50         | 0.5929             | 2.08         | 78.54          | 0.50                    |          |
|                                | 6              | 0.5929                       | 2.08 | 78.54          | 0.50            | $0.5929$ 2.08                                                           |                                     | 78.54           | 0.50         | 0.5929                                    | 2.08         | 78.54           | 0.50                 | 0.5929                                                                 | 2.08                                | 78.54          | 0.50            | $0.5929$ 2.08                                                                        |            | 78.54                        | 0.50         | 0.5929             | 2.08         | 78.54          | 0.50                    |          |
|                                |                | 0.5929                       | 2.08 | 78.54          | 0.50            | 0.5929                                                                  | 2.08                                | 78.54           | 0.50         | 0.5929                                    | 2.08         | 78.54           | 0.50                 | 0.5929                                                                 | 2.08                                | 78.54          | 0.50            | $0.5929$ 2.08                                                                        |            | 78.54                        | 0.50         | 0.5929             | 2.08         | 78.54          | 0.50                    |          |
|                                | 8              | 0.5929                       | 2.08 | 78.54          | 0.50            | 0.5929                                                                  | $\boxed{2.08}$                      | 78.54           | 0.50         | 0.5929                                    | 2.08         | 78.54           | 0.50                 | 0.5929                                                                 | 2.08                                | 78.54          | 0.50            | $0.5929$ 2.08                                                                        |            | 78.54                        | 0.50         | 0.5929             | 2.08         | 78.54          | 0.50                    |          |
|                                | $\overline{9}$ | 0.5929                       | 2.08 | 78.54          | 0.50            | 0.5929                                                                  | 2.08                                | 78.54           | 0.50         | 0.5929                                    | 2.08         | 78.54           | 0.50                 | 0.5929                                                                 | 2.08                                | 78.54          | 0.50            | 0.5929                                                                               | 2.08       | 78.54                        | 0.50         | 0.5929             | 2.08         | 78.54          | 0.50                    |          |
|                                | 10             | 0.5929                       | 2.08 | 78.54          | 0.50            | 0.5929                                                                  | 2.08                                | 78.54           | 0.50         | 0.5929                                    | 2.08         | 78.54           | 0.50                 | 0.5929                                                                 | 2.08                                | 78.54          | 0.50            | $0.5929$ 2.08                                                                        |            | 78.54                        | 0.50         | 0.5929             | 2.08         | 78.54          | 0.50                    |          |
|                                | 11             | 0.5929                       | 2.08 | 78.54          | 0.50            | 0.5929                                                                  | 2.08                                | 78.54           | 0.50         | 0.5929                                    | 2.08         | 78.54           | 0.50                 | 0.5929                                                                 | $\boxed{2.08}$                      | 78.54          | 0.50            | $0.5929$ 2.08                                                                        |            | 78.54                        | 0.50         | 0.5929             | 2.08         | 78.54          | 0.50                    |          |
|                                | 12             | 0.5929                       | 2.08 | 78.54          | 0.50            | 0.5929                                                                  |                                     | 78.54           | 0.50         | 0.5929                                    | 2.08         | 78.54           | 0.50                 | 0.5929                                                                 | 2.08                                | 78.54          | 0.50            | 0.5929                                                                               | 2.08       | 78.54                        | 0.50         | 0.5929             | 2.08         | 78.54          | 0.50                    |          |
|                                | 13             | 0.5929                       | 2.08 | 78.54          | 0.50            | 0.5929                                                                  | 2.08                                | 78.54           | 0.50         | 0.5929                                    | 2.08         | 78.54           | 0.50                 | 0.5929                                                                 | 2.08                                | 78.54          | 0.50            | 0.5929                                                                               | 2.08       | 78.54                        | 0.50         | 0.5929             | 2.08         | 78.54          | 0.50                    |          |
|                                | 14             | 0.5929                       | 2.08 | 78.54          | 0.50            | 0.5929                                                                  | 2.08                                | 78.54           | 0.50         | 0.5929                                    | 2.08         | 78.54           | 0.50                 | 0.5929                                                                 | 2.08                                | 78.54          | 0.50            | 0.5929                                                                               | 2.08       | 78.54                        | 0.50         | 0.5929             | 2.08         | 78.54          | 0.50                    |          |
|                                | 15             | 0.5929                       | 2.08 | 78.54          | 0.50            | 0.5929                                                                  | $\begin{array}{c} 2.08 \end{array}$ | 78.54           | 0.50         | 0.5929                                    | 2.08         | 78.54           | 0.50                 | 0.5929                                                                 | 2.08                                | 78.54          | 0.50            | 0.5929                                                                               | 2.08       | 78.54                        | 0.50         | 0.5929             | 2.08         | 78.54          | 0.50                    |          |
|                                | 16             | 0.5929                       | 2.08 | 78.54          | 0.50            | 0.5929                                                                  | 2.08                                | 78.54           | 0.50         | 0.5929                                    | 2.08         | 78.54           | 0.50                 | 0.5929                                                                 | 2.08                                | 78.54          | 0.50            | $0.5929$ 2.08                                                                        |            | 78.54                        | 0.50         | 0.5929             | 2.08         | 78.54          | 0.50                    |          |
|                                | 17             | 0.5929                       | 2.08 | 78.54          | 0.50            | 0.5929                                                                  | $ 2.08\rangle$                      | 78.54           | 0.50         | 0.5929                                    | 2.08         | 78.54           | 0.50                 | 0.5929                                                                 | 2.08                                | 78.54          | 0.50            | 0.5929                                                                               | 2.08       | 78.54                        | 0.50         | 0.5929             | 2.08         | 78.54          | 0.50                    |          |
|                                | 18             | 0.5929<br>$0.5929$   2.08    | 2.08 | 78.54<br>78.54 | 0.50<br>0.50    | 0.5929<br>0.5929                                                        | 2.08 <br> 2.08                      | 78.54<br>78.54  | 0.50<br>0.50 | 0.5929<br>0.5929                          | 2.08<br>2.08 | 78.54           | 0.50<br>0.50         | 0.5929                                                                 | 2.08                                | 78.54          | 0.50<br>0.50    | 0.5929<br>$0.5929$ 2.08                                                              | 2.08       | 78.54<br>78.54               | 0.50<br>0.50 | 0.5929<br>0.5929   | 2.08<br>2.08 | 78.54          | 0.50<br>0.50            |          |
|                                | 19<br>20       | $0.5929$ 2.08                |      | 78.54          | 0.50            | $0.5929$ 2.08                                                           |                                     | 78.54           | 0.50         | 0.5929                                    | 2.08         | 78.54<br>78.54  | 0.50                 | $0.5929$ 2.08<br> 0.5929                                               | 2.08                                | 78.54<br>78.54 | 0.50            | $0.5929$ 2.08                                                                        |            | 78.54                        | 0.50         | 0.5929             | 2.08         | 78.54<br>78.54 | 0.50                    |          |
|                                | 21             | 0.5929                       | 2.08 | 78.54          | 0.50            | 0.5929                                                                  | 2.08                                | 78.54           | 0.50         | 0.5929                                    | 2.08         | 78.54           | 0.50                 | 0.5929                                                                 | 2.08                                | 78.54          | 0.50            | 0.5929                                                                               | 2.08       | 78.54                        | 0.50         | 0.5929             | 2.08         | 78.54          | 0.50                    |          |
|                                | $\overline{a}$ |                              |      |                |                 |                                                                         |                                     |                 |              |                                           |              |                 |                      | 05000 300 3051 050 05000 300 3051 050 05000 3051 050 0500 300 300 3051 |                                     |                |                 | are aron con contrary are enough                                                     |            |                              |              |                    |              | $200 - 705$    | $\overline{AB}$         |          |

Figure 13 Soil Calibration

The apparent dielectric permittivity needs to be converted to soil water content. There are two options:

Option "**TOPP":** In case the switch is set on the right side a standard equation to calculate soil water content (SWC) according to Topp et al. (1980) is used for all sensors.

SWC [Vol.%]=100\* (0.0000043 \* Eps\*\*3 - 0.00055 \* Eps\*\*2 + 0.0292 \* Eps - 0.053)

Option **"CRIM":** In case the switch is set on the left side the CRIM equation according to Roth et al. (1990) is used:

```
%Vol=100*((Eps**alph-(1-POR)*KS**alph-POR*(1**alph))/(KW**0.5-1**alph))
```
This equation enables the use of soil specific parameter for each sensor and therefore higher measurement accuracy can be achieved.

For this option you have to enter the soil specific parameters for each sensor into the input fields and push SET PARAMETER to activate it. You can do this for a group of boxes using the "FROM, TO" fields. Another possibility is to edit careful the caltab.ini file (C:\SoilNet\Init\..). Please exit the CPA-Software before changing this file and restart the program after saving the file.

### <span id="page-22-0"></span>**3.6 "NODES" Tab**

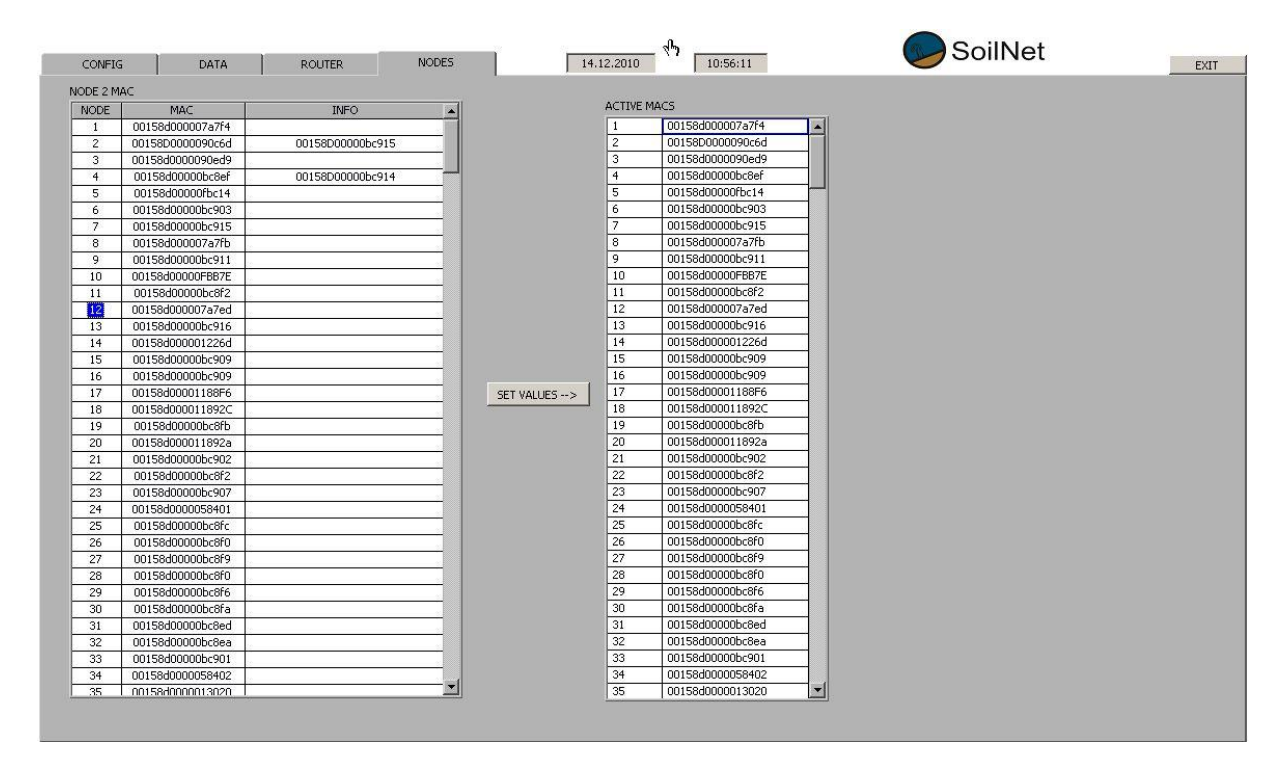

Figure 14 Nodes

Numbers are assigned here to the wireless modules using the individual MAC address.

- SoilNet end devices must be assigned numbers between 1 and 300.
- SoilNet routers must be assigned numbers between 301 and 329.
- SoilNet coordinator must always have the number 330.

When the entries in the NODE 2 MAC table have been change, they should be activate by clicking the SET VALUES button.

The ACTIVE MACS table serves to verify the entries.

The table is backed up whenever changes are made to the file

C:\SoilNet\Init\maclist.ini.

This file is used to initialize the table every time the application is restarted.

**You should save a backup of the files in the INIT directory at regular intervals.**

### <span id="page-23-0"></span>**4 Supporting Programs**

The software components described below are required for the "SoilNet Control Panel Application" to function properly.

### **Using the mobile network:**

MDEX OpenVPN Client Software, HW Virtual Serial Port Driver

### **Using LAN Network:**

Wutility Tool, COM-Umlenkung

### <span id="page-23-1"></span>**4.1 MDEX OpenVPN Client (only for mobile network connection)**

In order to enable data communication with the modem, an OpenVPN connection is established to the MDEX server. The associated VPN client is installed and configured on the notebook.

If it is necessary to (re)install this software follow the install instructions:

<https://wiki.mdex.de/Support/DOCLeitstellentunnelWindows>

<https://wiki.mdex.de/Support/QNALeitstellentunnel>

[https://wiki.mdex.de/Support/QNAWieKannDerLeitstellentunnelAutomatischBeimPCNeustartStarte](https://wiki.mdex.de/Support/QNAWieKannDerLeitstellentunnelAutomatischBeimPCNeustartStarten)  $n$ 

### <span id="page-24-0"></span>**4.2 HW Virtual Serial Port (only for mobile network connection)**

The CPA receives and sends the SoilNet data packets via a virtual COM interface . This is implemented with HW Virtual Serial Port Driver.

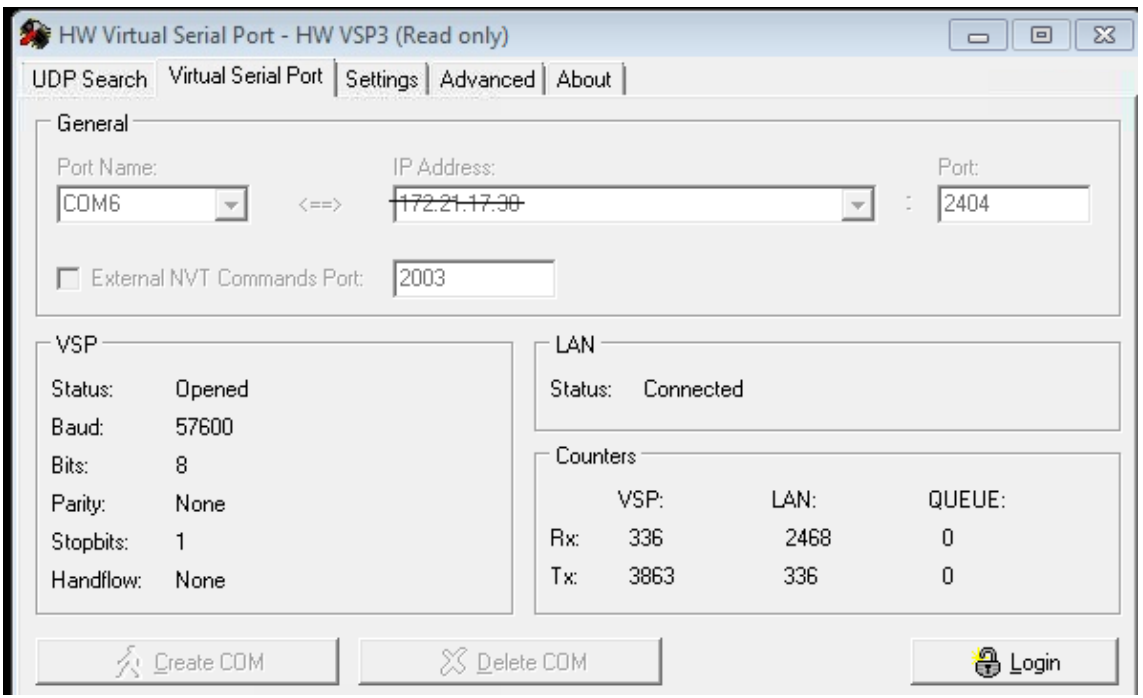

Figure 15 HW VSP 3

### *Virtual Serial Port -- General:*

**Port Name** is COM6 as default. It is possible to use another Com Port. Ensure that this Port must be equal to CPA Software Com Port.

### **IP Address:**

Please enter here the IP address of the modem (gateway). You can find it in your MDEX confirmation email.

Port is fixed to 2404

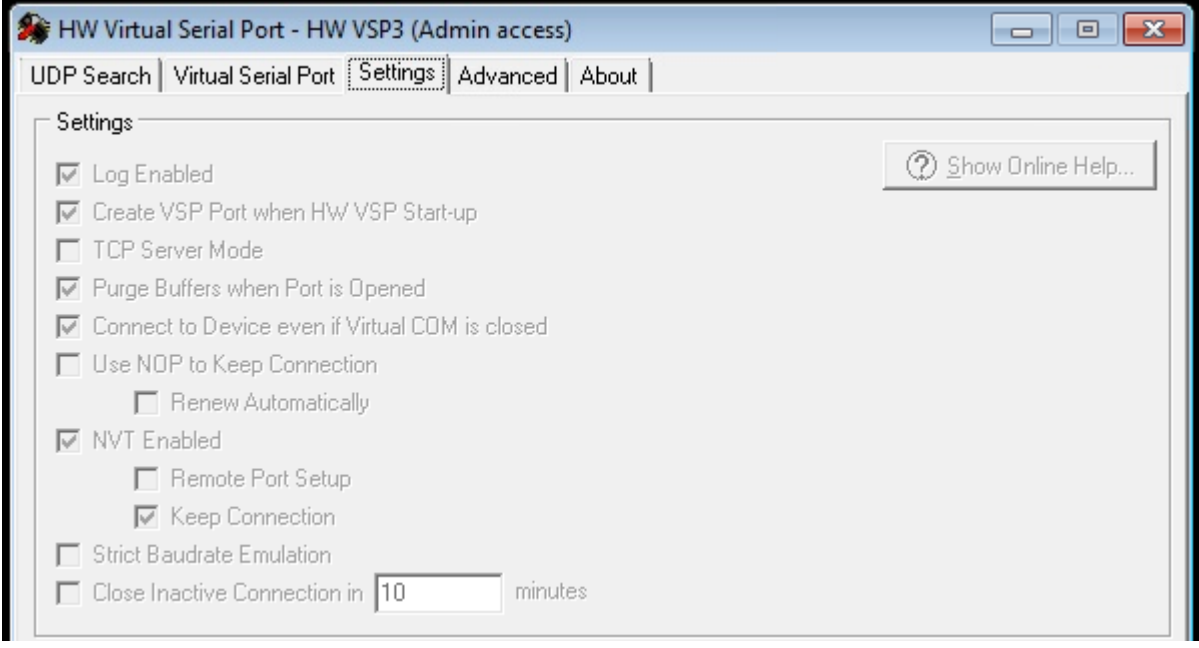

Figure 16 HW VSP 4

### **Settings**:

Set all checkboxes as shown in figure 16

### <span id="page-26-0"></span>**4.3 WuTility (only for LAN network connection)**

Using the COM-Server TCP/RS232 from W&T (Typ 58631,58665) you need "WuTility" Tool to connect the device with your Laptop. Scan the device and define your specific IP address (Select Com-Server & click "IP-Adresse").

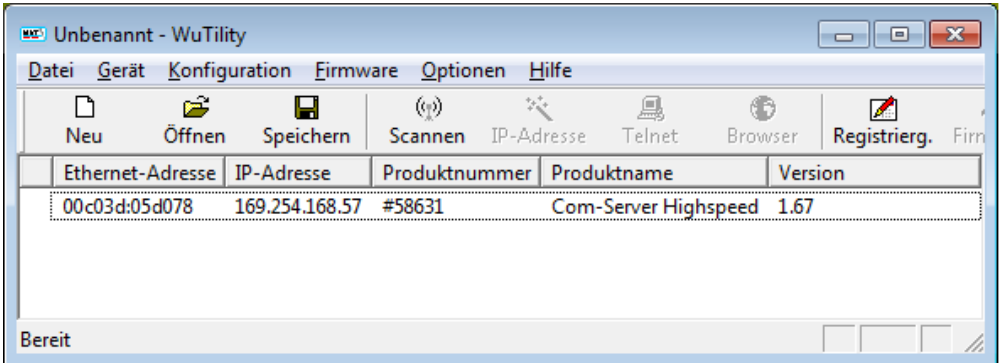

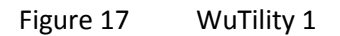

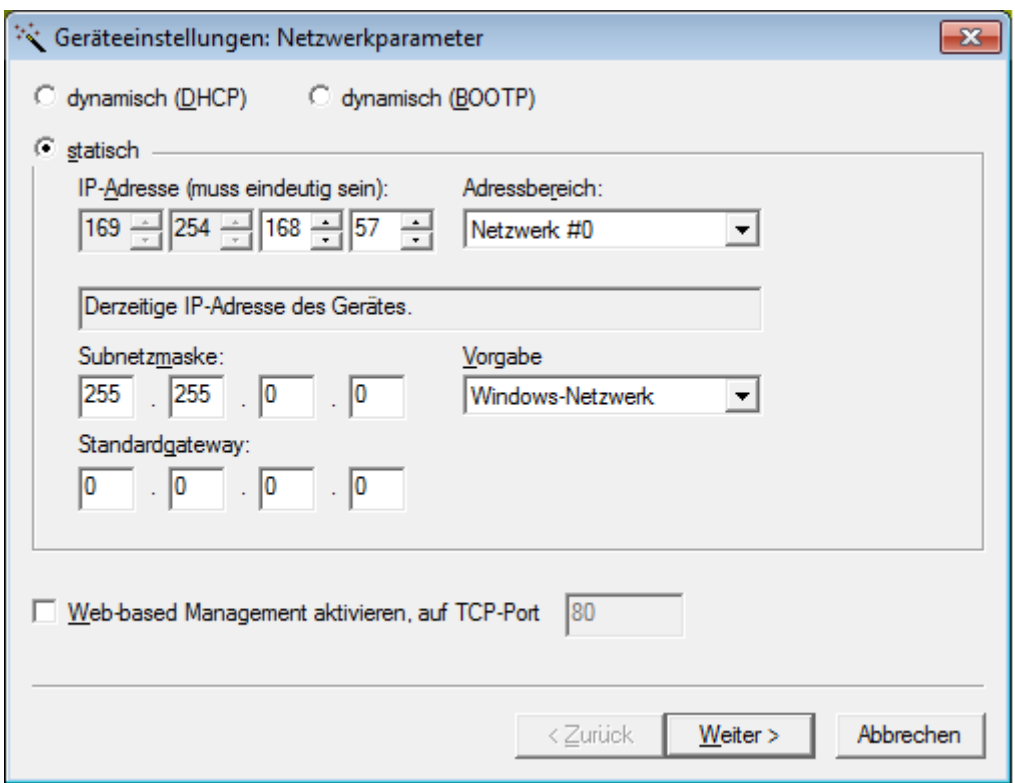

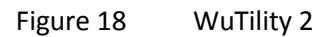

### <span id="page-27-0"></span>**4.4 COM-Umlenkung (only for LAN network connection)**

To create a new COM Port with the Software "COM-Umlenkung",

Define with "Hinzufügen" a new entry. With a right click change the COM Port if necessary.

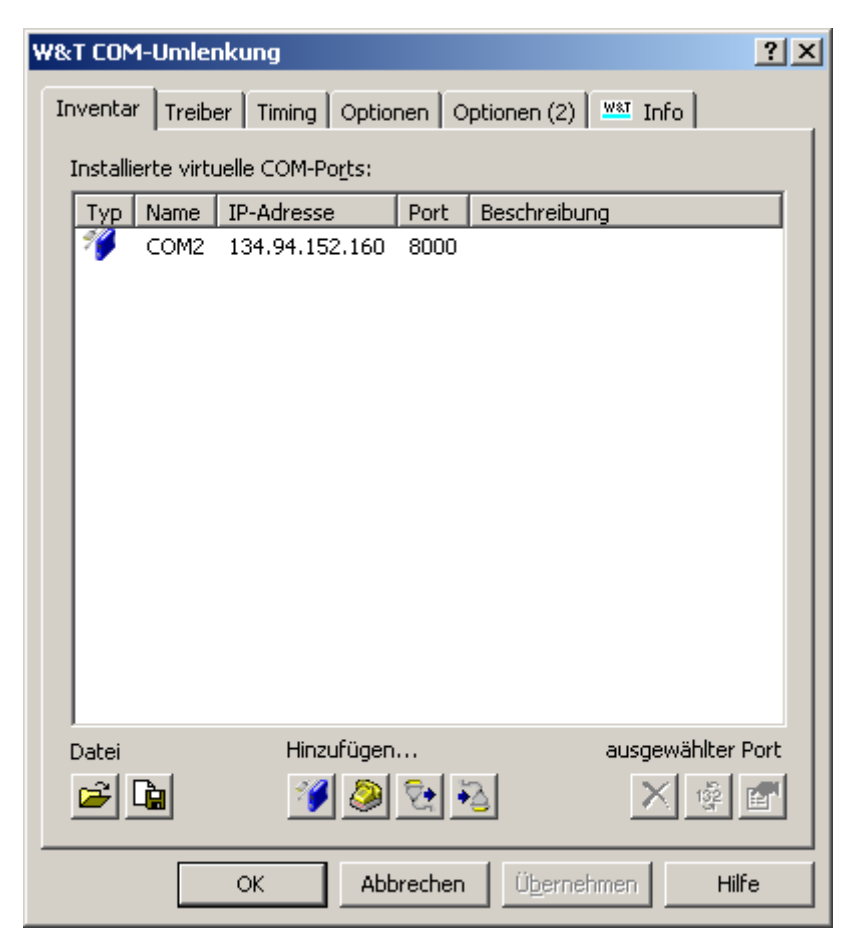

Figure 19 COM-Umlenkung

Select the new existing COM-Port in the CPA Software, (Coordinator Connection) -> restart to activate.

### <span id="page-28-0"></span>**5 Mobile-Router (Modem) Configuration**

An mobile router device from "Conel" like LR77 v2 is used to connect the coordinator to the notebook. The following instructions describe how important changes to the configuration can be made.

If you are not using MDEX.de to realize the fixed ip address for the mobile router device some steps are different. Please read the mobile router device manual for the correct configuration or ask us directly via email.

### <span id="page-28-1"></span>**5.1 Configure OpenVPN connection (Router to MDEX)**

The router configuration is preconfigured. It is only necessary to change SIM Card parameter to allow internet access and to check the MDEX Login parameter.

What you need to do this, is:

- Laptop or PC
- EDGE router ER75i v2 (coordinator case)
- Network Cable
- EDGE router Power Supply or Battery Power Supply (12V)
- Mobile network antenna (Top of the coordinator case)
- SIM Card with internet access (incl. volume 500 Mbyte/month)
- Choose a SIM card from a mobile network provider with good
- signal quality at the coordinator location.
- SIM Card parameter APN, username, password
- MDEX fixed.IP+ via OpenVPN parameter (Username,Password,IP)

1. EDGE router ER75i v2: Check that no SIM Card is installed

2. Connect antenna (router), power supply (router), yellow network cable (between router & Laptop PC)

3. Configure Laptop for router connection as seen bellow:

(System Settings/Network connection -> Ethernet->TCP/IP)

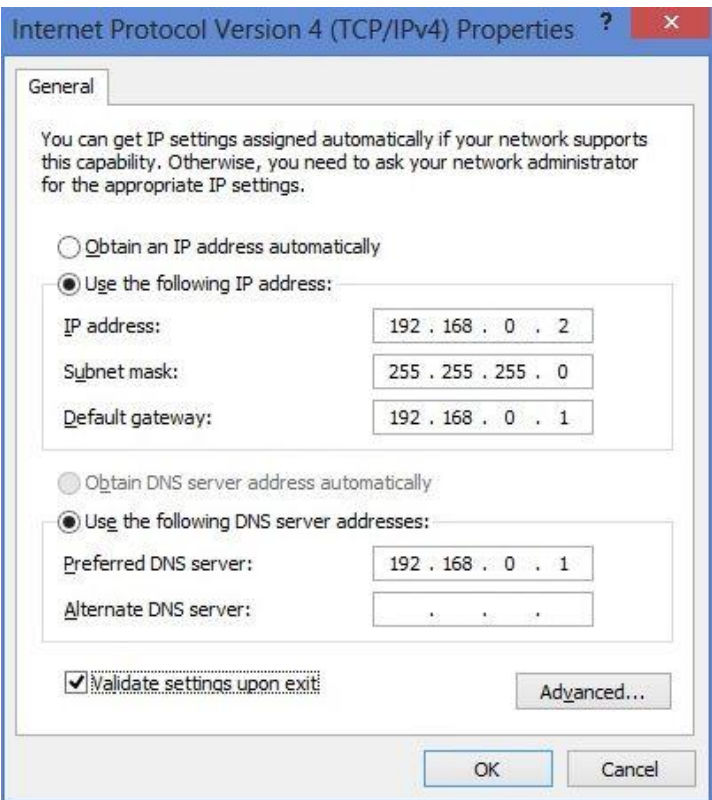

Figure 20 TCP/IP Properties

4. Open Browser software (Internet Explorer or Firefox) and address 192.168.0.1 to connect.

EDGE router login:

username: root

Password: soilnet

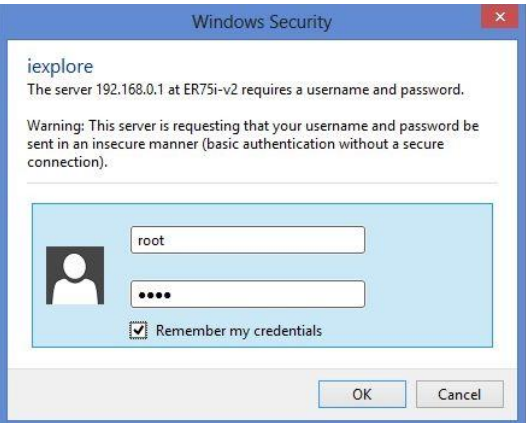

Figure 21 Mobile-Router Login

5. Click Configuration -> Mobile WAN and insert YOUR SIM Card parameter (APN, Username, Password , PIN)

Push "Apply" Button at the end of this web side.

6. Click Configuration -> OpenVPN -> 1st Edit Button and insert your MDEX Product: fixed.IP+ via OpenVPN parameter (username, password) and Push "Apply"

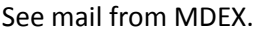

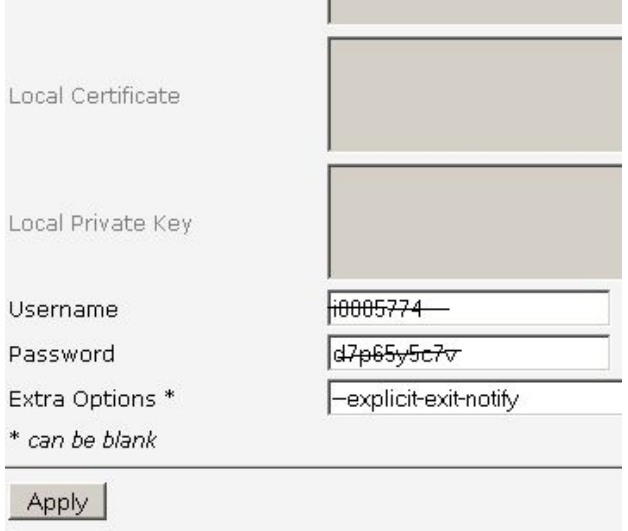

Figure 22 OpenVPN Parameter

7. Disconnect Power Supply and insert SIM card into modem

- 8. Reconnect Power Supply
- 9. After modem reboot chose Status -> Network. If everything is O.K. you see 3 entries like below:

#### **Network Status**

Interfaces

 $eth0$ Link encap:Ethernet HWaddr 00:0A:14:81:A7:0A inet addr:192.168.0.1 Bcast:192.168.0.255 Mask:255.255.255.0<br>UP BROADCAST MULTICAST MTU:1500 Metric:1 RX packets:20 errors:0 dropped:0 overruns:0 frame:0 TX packets:26 errors:0 dropped:0 overruns:0 carrier:0 collisions: 0 txqueuelen: 32 RX bytes:2350 (2.2 KB) TX bytes:15371 (15.0 KB) Interrupt:23 Link encap: Point-Point Protocol ppp0 inet addr:10.171.167.177 P-t-P:10.0.0.1 Mask:255.255.255.255 UP POINTOPOINT RUNNING NOARP MULTICAST MTU:1500 Metric:1 RX packets:236 errors:0 dropped:0 overruns:0 frame:0 TX packets: 238 errors: 0 dropped: 0 overruns: 0 carrier: 0 collisions: 0 txqueuelen: 3 RX bytes: 29766 (29.0 KB) TX bytes: 63090 (61.6 KB)  $t$ un $0$ inet addr:172.21.17.38 P-t-P:172.21.17.37 Mask:255.255.255.255 UP POINTOPOINT RUNNING NOARP MULTICAST MTU:1500 Metric:1 RX packets:146 errors:0 dropped:0 overruns:0 frame:0 TX packets:146 errors:0 dropped:0 overruns:0 carrier:0  $collisions:0$  txqueuelen: 100

Figure 23 Mobile-Router Network status

RX bytes:8957 (8.7 KB) TX bytes:93589 (91.3 KB)

- Eth0 is LAN network status
- ppp0 is internet access
- tun0 is OpenVPN tunnel to MDEX

Now you have opened the OpenVPN connection from your "EDGE router ER75i v2" to MDEX.

B) The second connection for data transport is from your Soilnet Laptop to MDEX named "Leitstellentunnel".

Internet access for the Laptop is now necessary.

#### **RECONFIGURE NETWORK PARAMETER TO HAVE ACCESS**

10. To configure this connection, change login information in this file:

C:/Program Files(x86)/OpenVPN/config/mdex.login

to your Login information from the Product : Leitstellentunnel

See mail from MDEX.

Save the changes.

11. restart the laptop to check the connections. See Chapter 2.1

## <span id="page-32-1"></span><span id="page-32-0"></span>**6 Export Files**

### **6.1 Data.dat**

The file **data.dat** in the directory **c:/SoilNet/Data/** for entering the measurement data of the SoilNet **EndDevice** into the database contains the following entries per line:

sensor-specific -> see chapter7.1

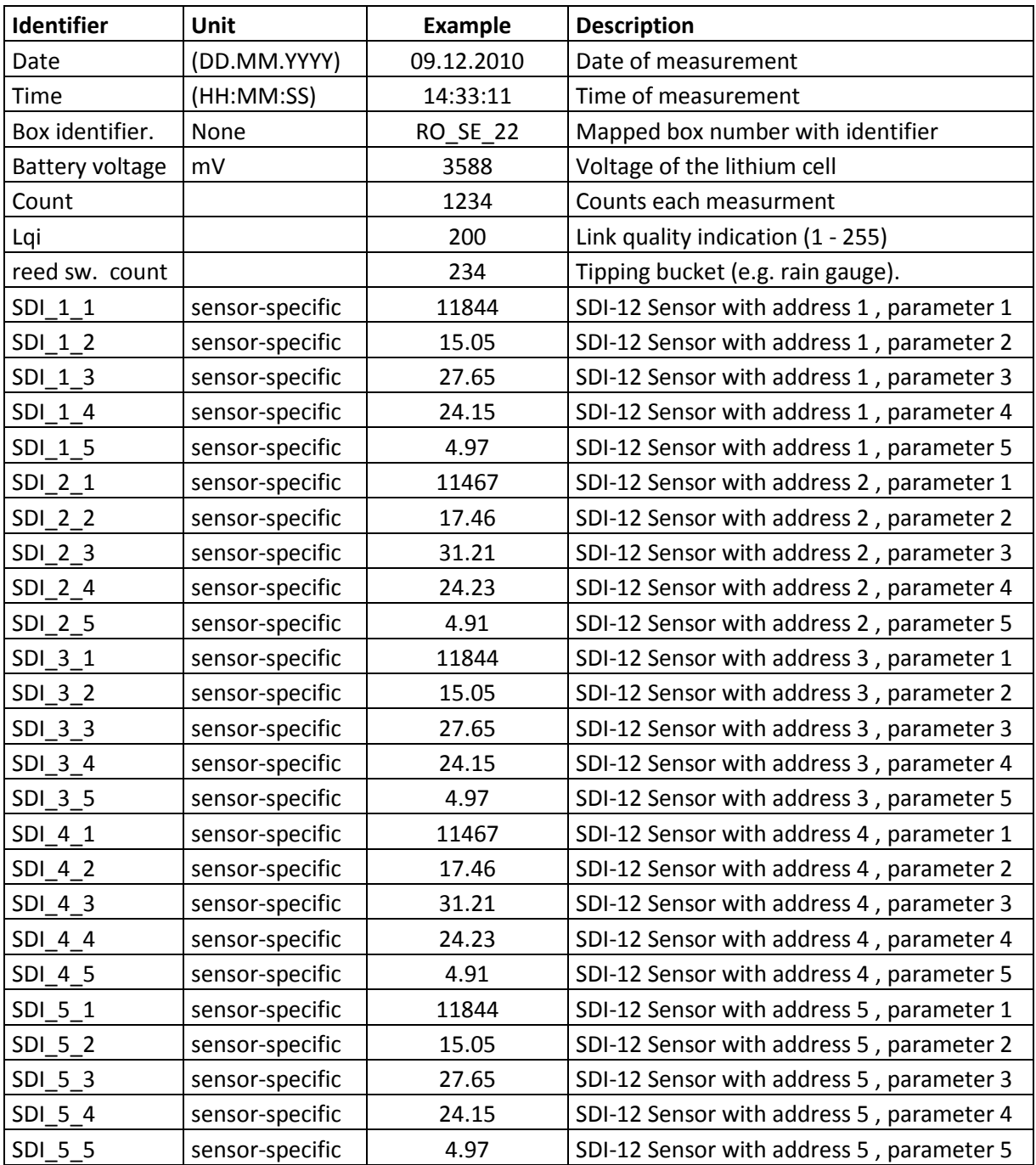

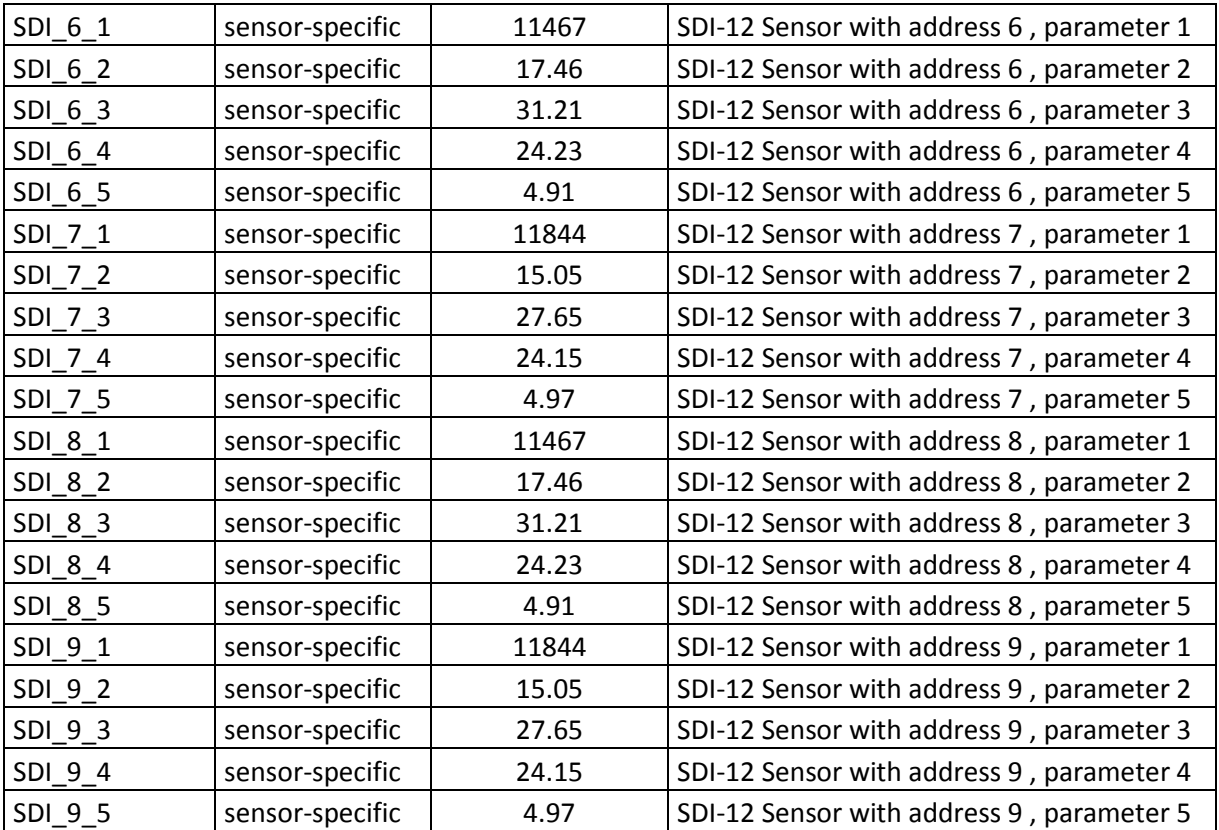

**TAB** is used as a delimiter.

### <span id="page-33-0"></span>**6.2 Routing.dat**

The file **routing.dat** in the directory **c:/SoilNet/Routing/** for entering the measurement data of the SoilNet **router** into the database contains the following entries per line:

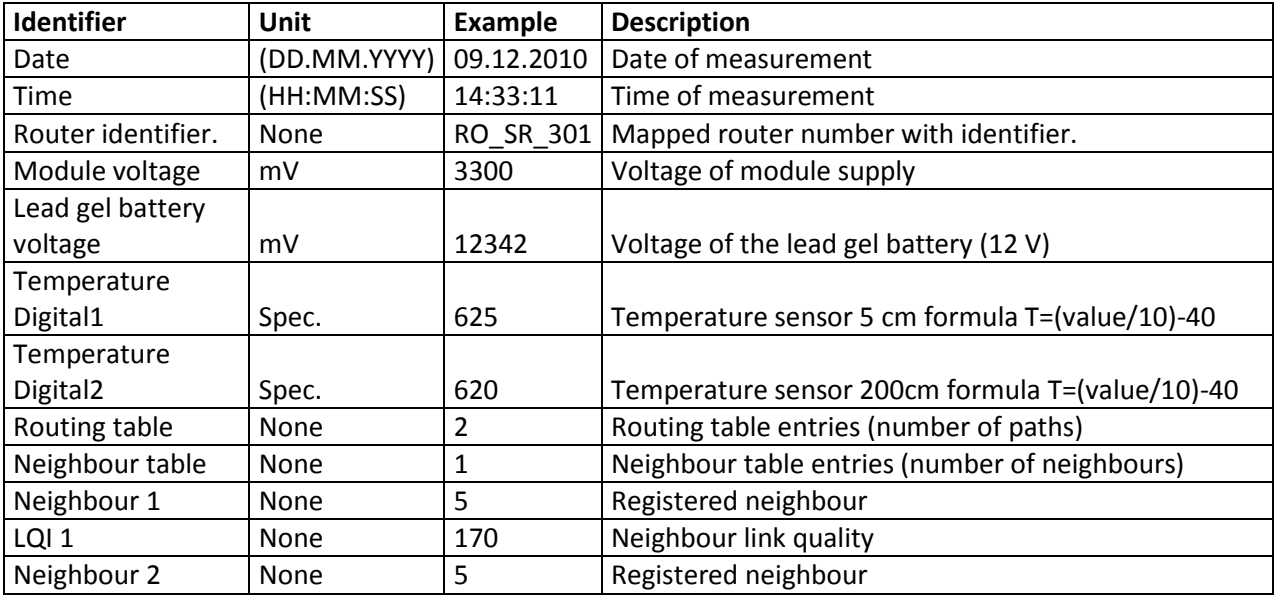

**SPACE** is used as a delimiter.

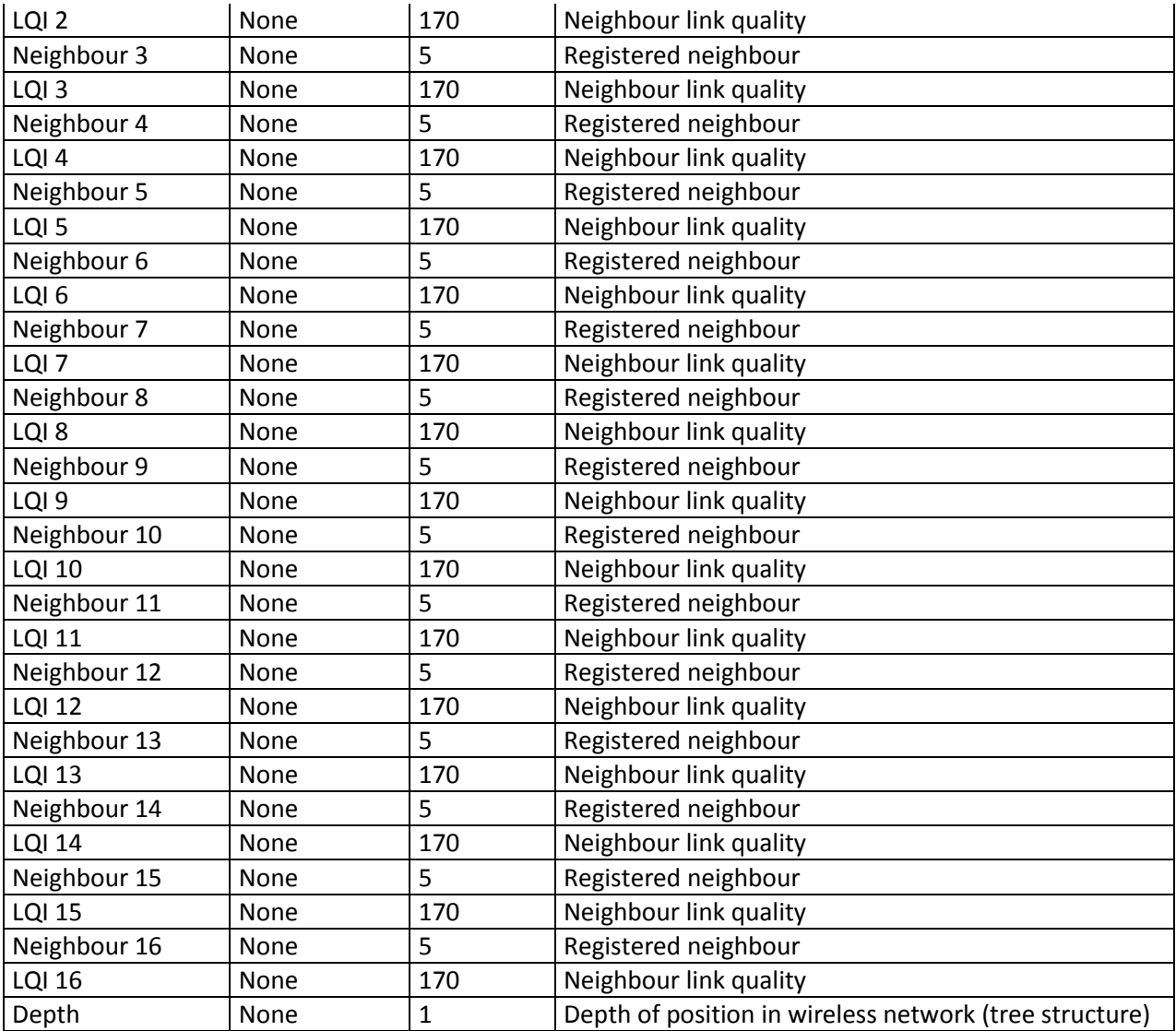

### <span id="page-34-0"></span>**6.3 Data\_vai.dat**

The file **data\_vai.dat** in the directory **c:/SoilNet/Data\_Vaisala/** for entering the measurement data of Vaisala Weather Transmitter WXT520 into the database contains the following entries per line:

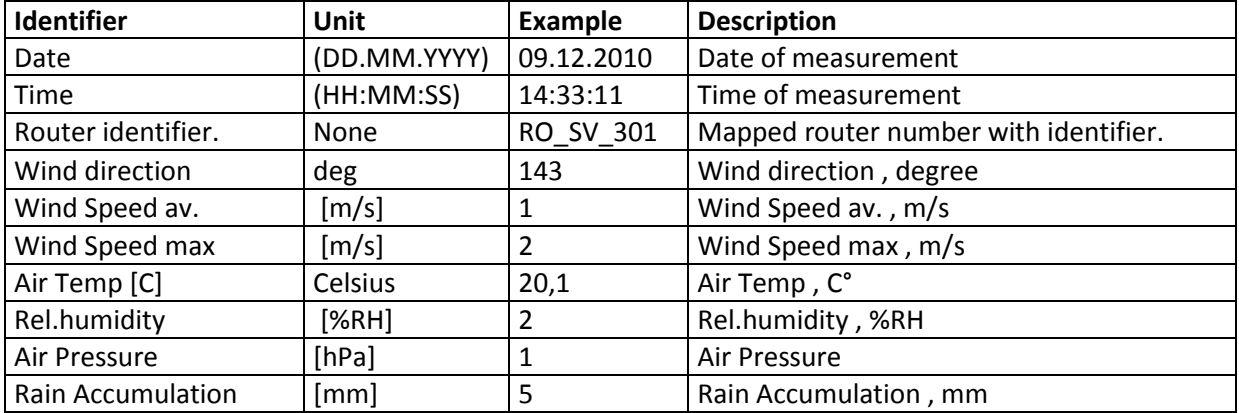

- 36 -

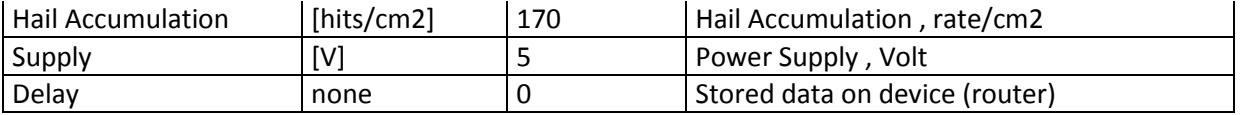

**SPACE** is used as a delimiter.

<span id="page-35-0"></span>Vaisala Weather Transmitter is optional.

### **6.4 Box\_xxx.dat**

The "Box\_xxx.dat" files in the directory c:/SoilNet/Protokoll/ contain the following entries per line: (xxx is the mapped box number) sensor-specific -> see chapter7.1

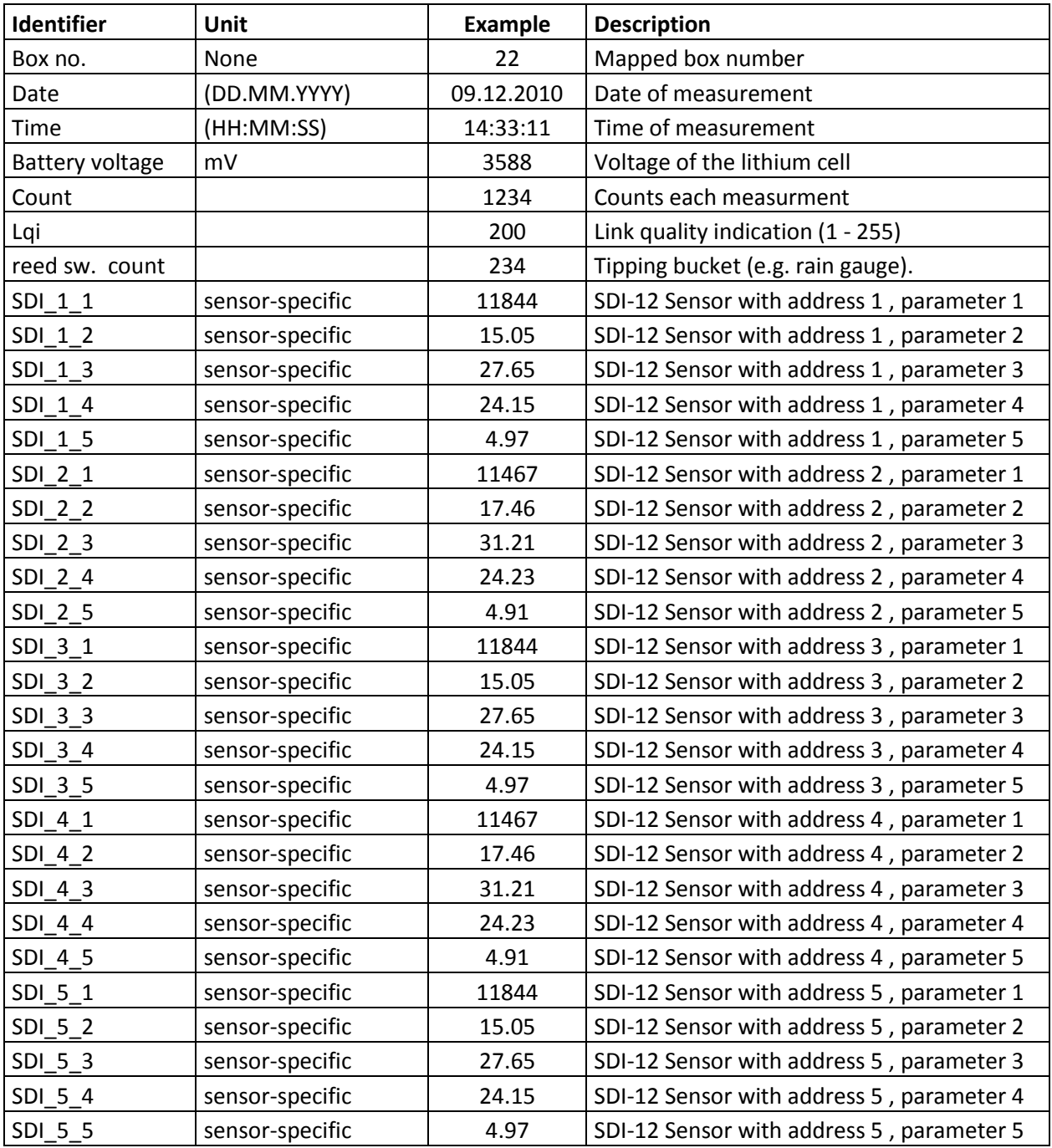

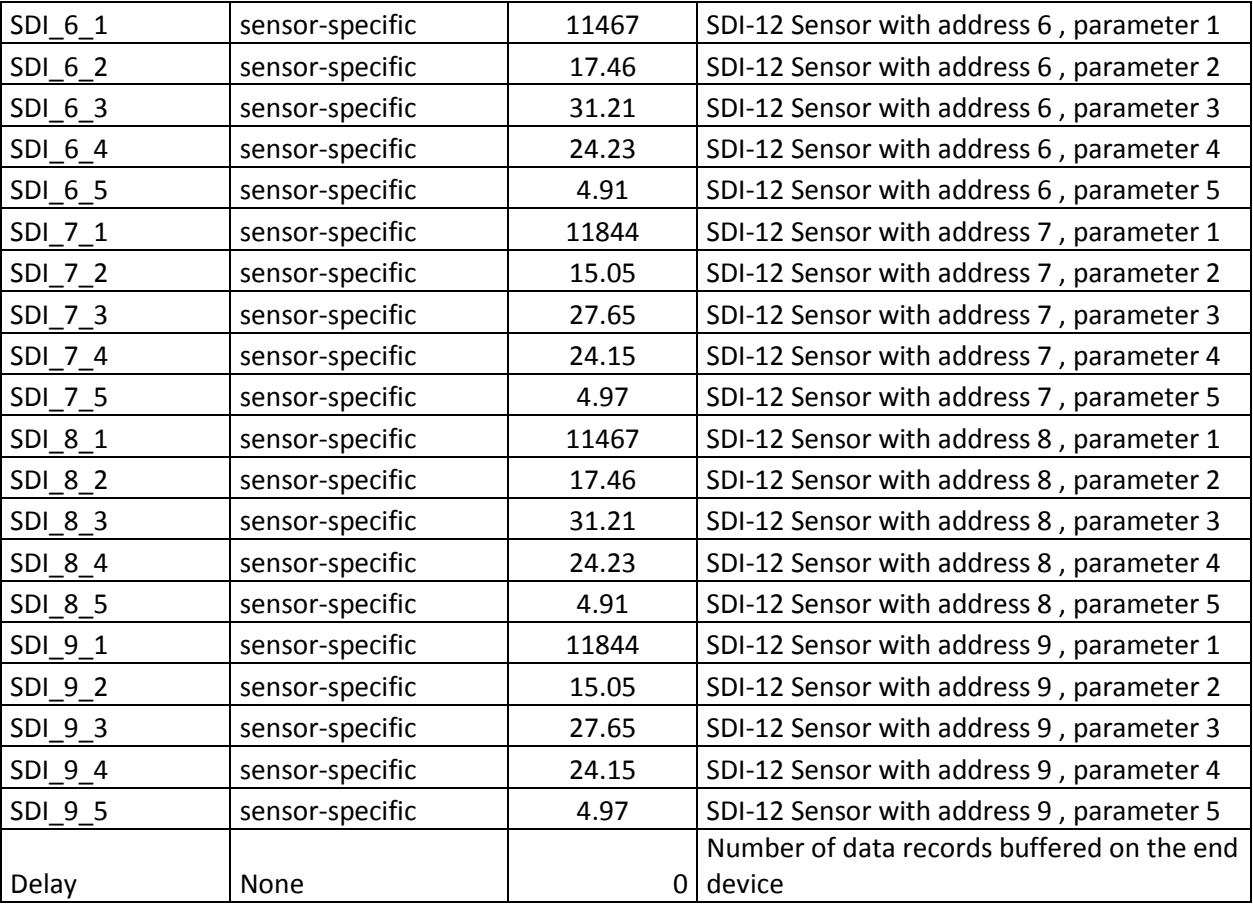

An **TAB** is used as a delimiter.

### <span id="page-37-0"></span>**6.5 Rou\_xxx.dat**

The "Rou\_xxx.dat" files in the directory c./SoilNet/Protokoll/ contain the following entries per line:

(xxx is the mapped router number) An **TAB** is used as a delimiter.

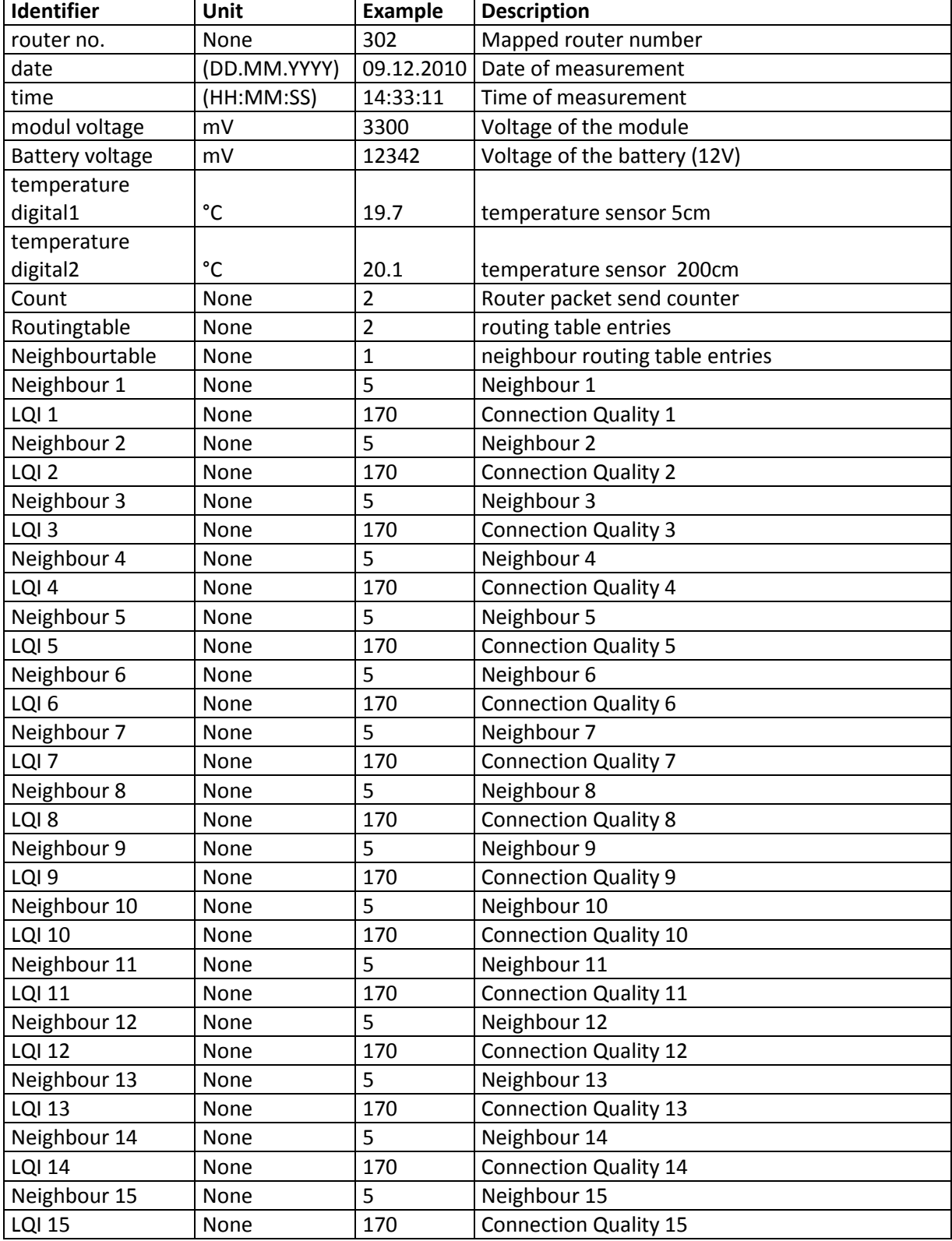

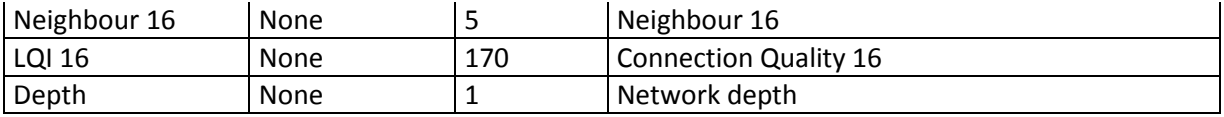

### <span id="page-38-0"></span>**6.6 Router\_xxx\_Vaisala.dat**

The files **Router\_xxx\_Vaisala.dat** in the directory **c:/SoilNet/Protokoll/** contain the following entries per line: (xxx is the mapped router number)

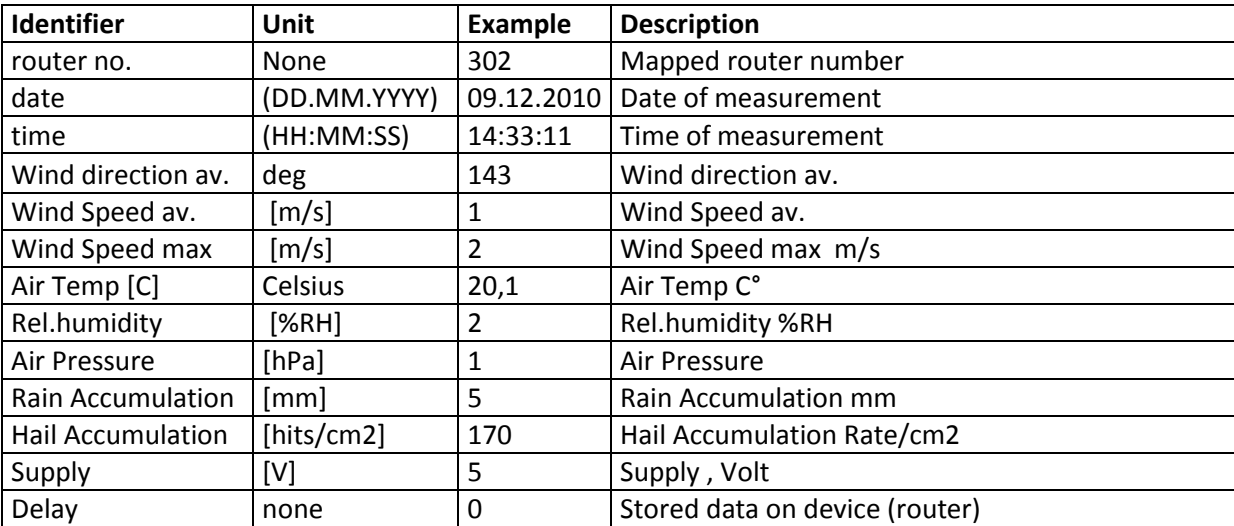

An **TAB** is used as a delimiter.

### <span id="page-39-0"></span>**7 Initialization Files**

The following ".ini" files can be found in the directory C:\SoilNet\Init\:

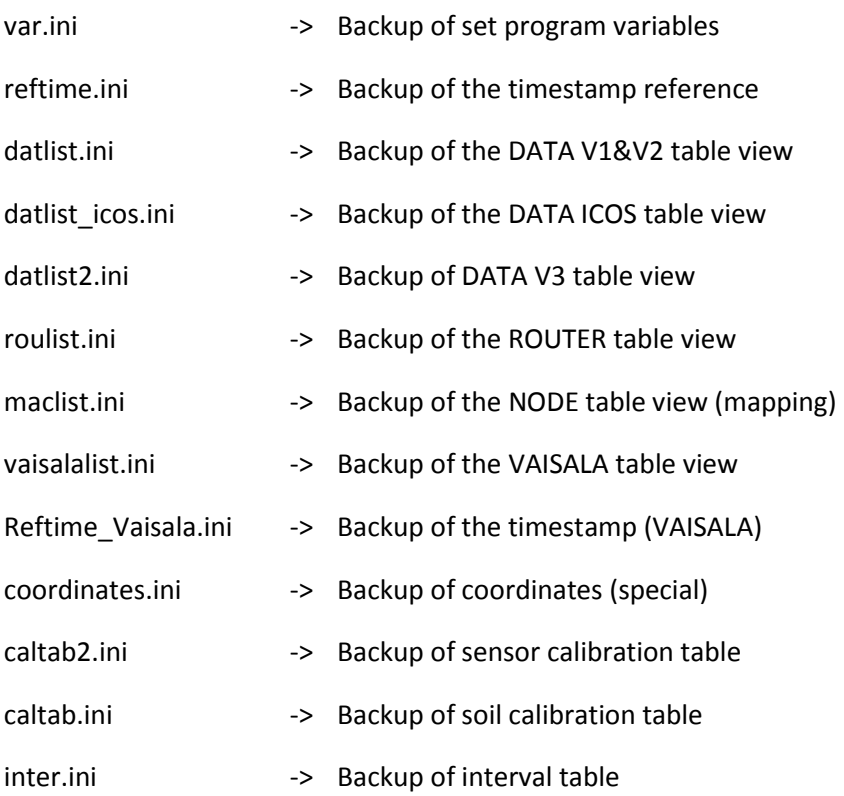

**Users should copy these data onto a separate data carrier every week (backup).**

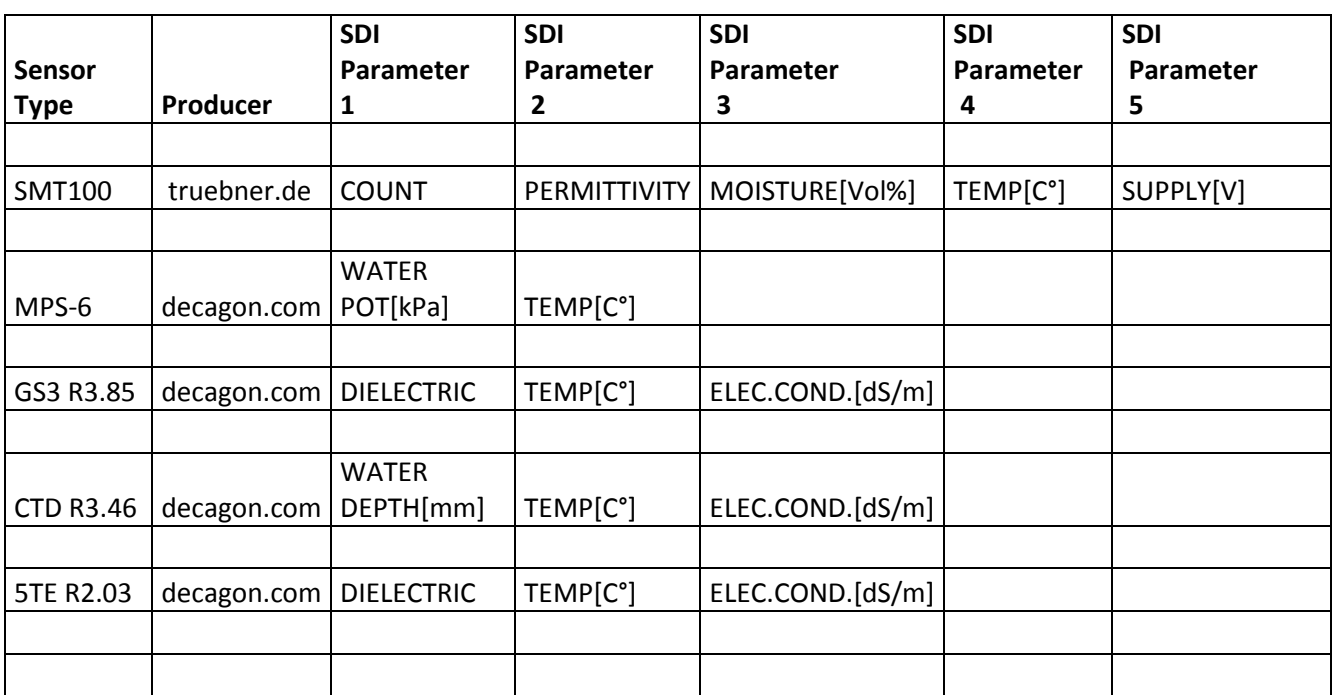

# <span id="page-40-0"></span>**7.1** Sensor Type specific SDI-12 Parameter